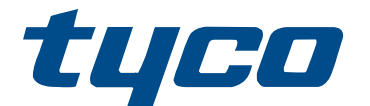

# HS2LCDWF(V)PRO-/HS2LCD(RF)PROxasennusohjeet

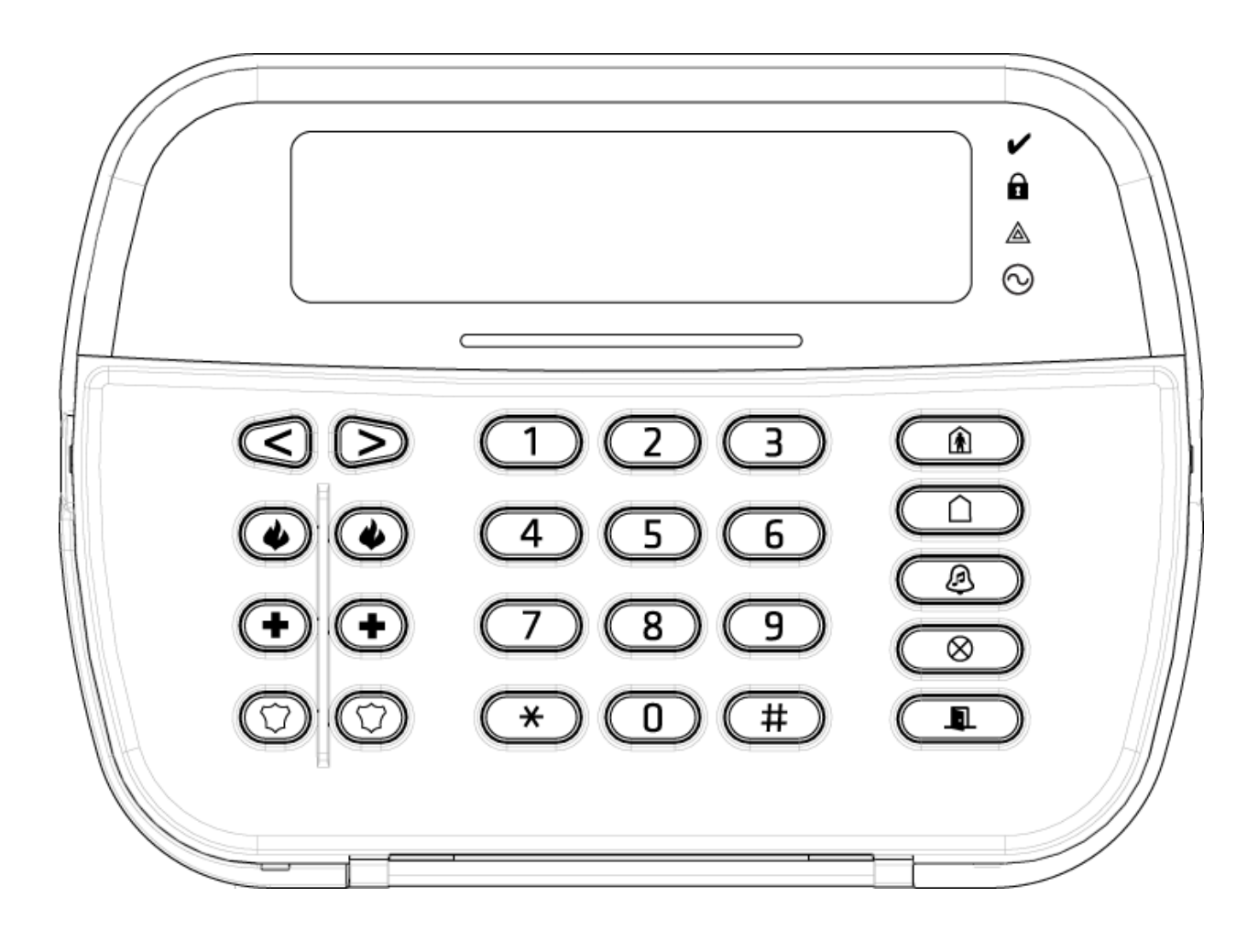

 $C \in \mathbb{Q}$ 

\*29010981001\* 29010981R001

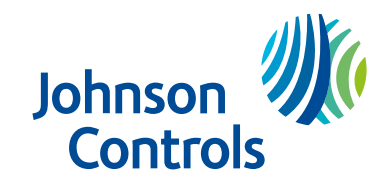

# Sisältö

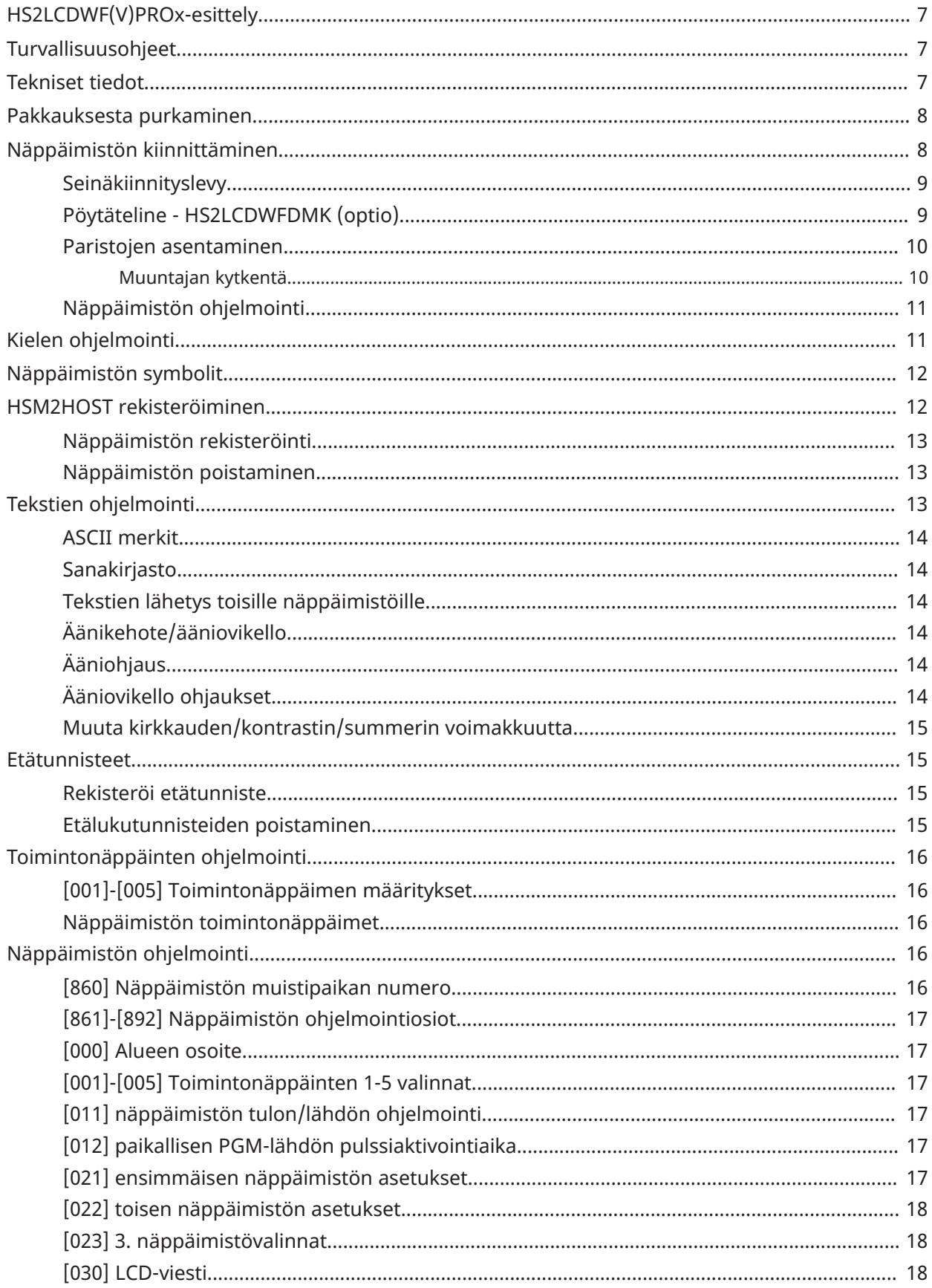

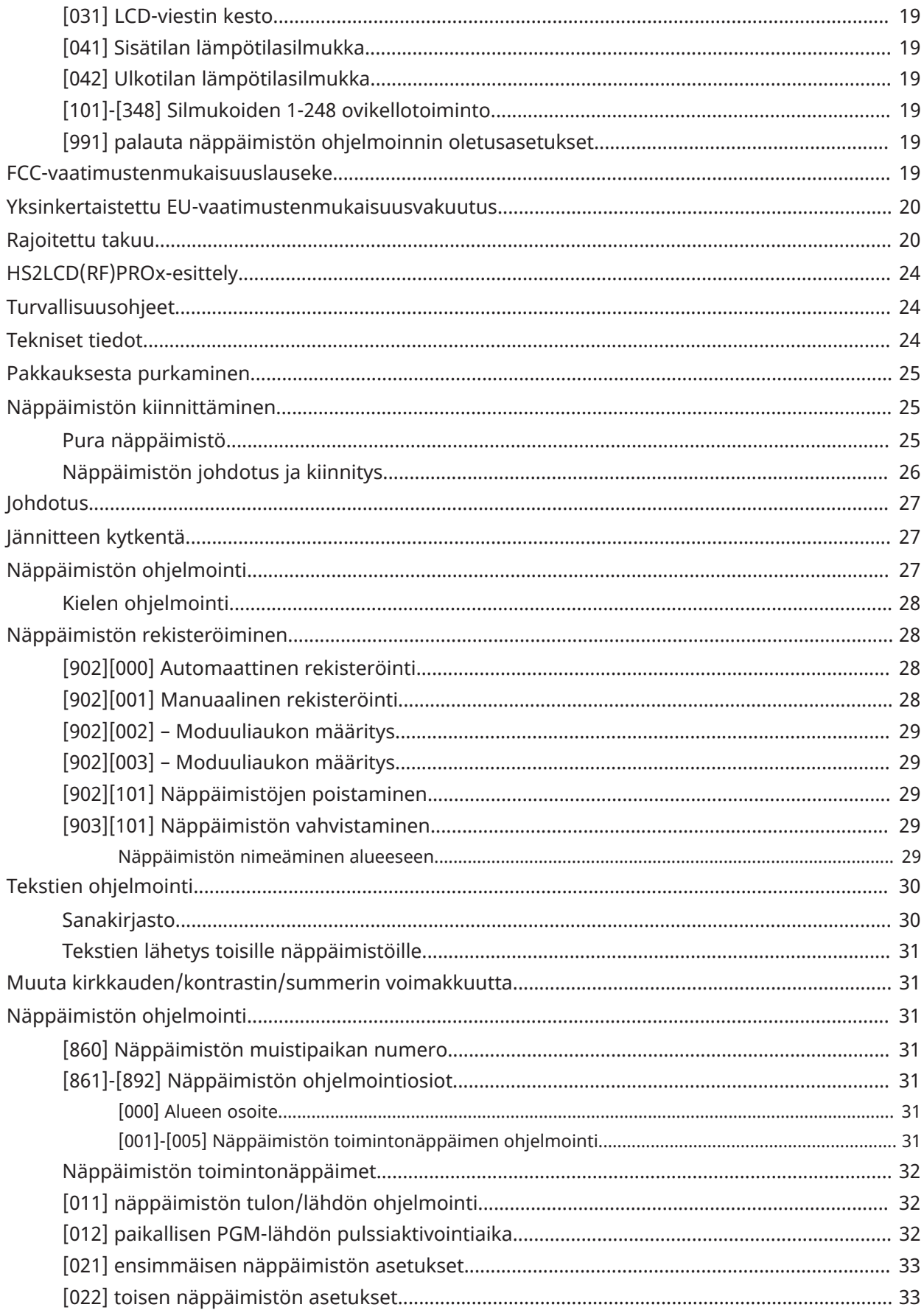

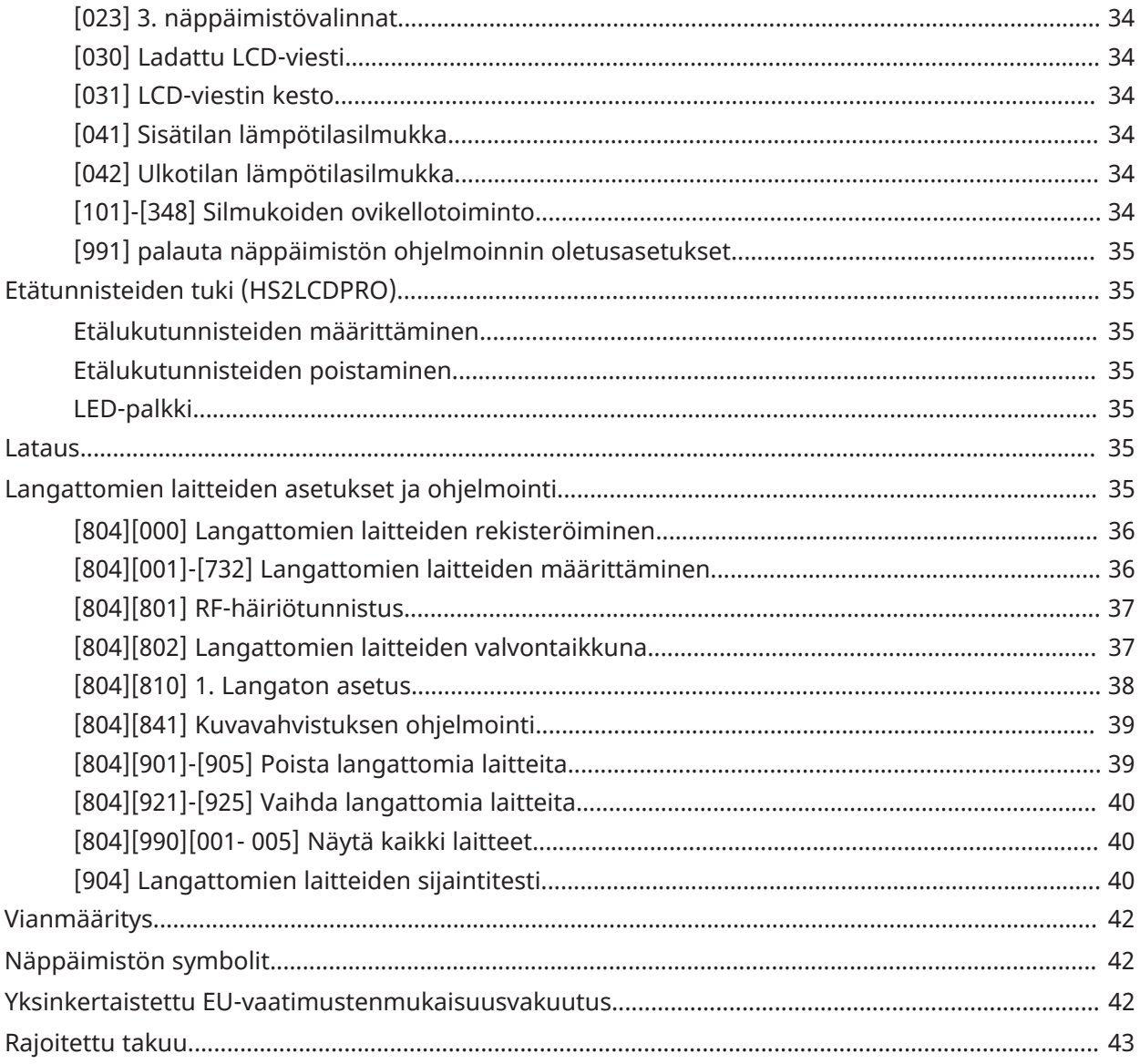

# <span id="page-6-0"></span>HS2LCDWF(V)PROx-esittely

Näitä ohjeita tulee käyttää yhdessä käytössä olevan järjestelmän ohjeiden kanssa. Käyttöohjeet tulee olla käyttäjän saatavilla. Langaton HS2LCDWF(V)PROx-näppäimistö on yhteensopiva langattomien lähettävien ja vastaanottavien HSM2HOST- ja HS2LCDRFPROx-näppäimistöjen kanssa sekä HS3032-, HS3128- ja HS3248-paneelien kanssa.

- $\triangle$  Katso järjestelmän asennusohjeesta lisätietoja laitteen käyttöön ja ominaisuuksiin liittyvistä rajoituksista sekä tietoja valmistajan vastuun rajoituksista.
- **Huomautus:** Näitä ohjeita tulee käyttää yhdessä järjestelmän sen hallintapaneelin asennusohjeen kanssa, jonka kanssa tätä laitteistoa on tarkoitus käyttää.

# <span id="page-6-1"></span>Turvallisuusohjeet

Lue turvallisuusohjeet ennen laitteen asentamista.

- **Tärkeää:** Laitteen saa asentaa vain ammattitaitoinen henkilö. Ammattitaitoisella henkilöllä tarkoitetaan asentajaa, jolla on asianmukainen tekninen koulutus. Asentajan on oltava tietoinen mahdollisista vaaroista asennuksen aikana ja käytettävissä olevista toimenpiteistä, joilla minimoidaan asentajaan ja muihin ihmisiin kohdistuvat riskit.
	- Ennen tämän laitteen asentamista irrota kaikki hälytyspaneeliin kytketyt virtalähteet (esimerkiksi verkkovirta, akku tai puhelinlinja).
- Asenna laite sisätiloissa olevaan turvalliseen ympäristöön, jossa täyttyvät seuraavat ehdot:

- Saastumisaste – Enintään 2

- Ylijännitteet Luokka II
- Laitteen kaapelointi tulee suorittaa niin, että kaapeleihin tai liittimiin ei kohdistu vetoa, kaikki liittimet ja liitokset on kiristetty huolellisesti ja kaapeleiden ja johtimien suojakuoret ovat ehjiä.
- Ilmoita käyttäjälle, että laitteessa ei ole käyttäjän huollettavia osia. Ammattitaitoisen henkilön on huollettava kaikki laitteet.

# <span id="page-6-2"></span>Tekniset tiedot

- Lämpötila-alue: -10 +55 °C (14–131 °F); UL/ULC: 0 +49 °C (32–120 °F)
- Kosteus (enint.): 93 % suhteellinen kosteus, tiivistymätön
- Muovikotelon kotelointiluokka: IP30, IK04
- Virtalähteen lähtöjännite: 9,0 V:n tasavirta, 1,25 A. Mallit Yhdysvallat / Latinalainen Amerikka: HK-XX11-U09N (UL), Kanada: HK-XX11-U09NC (ULC), EU: HK-XX11-U09EU, Yhdistynyt kuningaskunta: HK-XX11-U09NGB, Australia/Uusi-Seelanti, Kiina: HK-XX11-U09NAU rajoitettu virtalähde, joka on toimivaltaisen viranomaisen hyväksymä.
- Vedonpoistajat ovat paikallaan UL asennuksia varten.
- Järjestelmää ei saa kytkeä pistorasiaan joka on kytkimen takana.
- Paristo. 4 AA, 1.5V, Enrgizer alakaline (E91)
- Matalan pariston varaustason varoitus: 4.5V
- HS2LCDWF(V)PROx:n virrankulutus: 30 mA (vähint.) / 105 mA (enint.)
- Seinäjalan kansikytkin (käytettävä UL listatuissa yritysasennuksissa)
- 5 ohjelmoitavaa toimintonäppäintä
- Valmis (vihreä LED), Viritetty (punainen LED), Vika/RF-häiriö (punainen/keltainen), AC (vihreä)
- Tiheys: 433 MHz (Brasilia, Kiina, Australia (CE), Uusi-Seelanti (NA), Etelä-Afrikka (ICASA), Lähi-itä ja Afrikka, Intia (WPC)
- Tiheys: 868 MHz (EN + paikallinen, Lähi-itä ja Afrikka (CE))
- Tiheys: 912–919 MHz (Pohjois-Amerikka / Latinalainen Amerikka, Argentiina)
- Mitat (PxLxS): 168 mm  $x$  122 mm  $x$  25 mm
- Paino: 370 g (paristot mukaan lukien)

**Huomautus:** UL-listatuissa kaupallisissa asennuksissa on otettu käyttöön kansisuojakytkimet.

# <span id="page-7-0"></span>Pakkauksesta purkaminen

HS2LCDWF(V)PROx-näppäimistöpaketti on saatavilla kolmena erilaisena kokoonpanona. Näppäimistö sisältää etälukijan (patentoitu).

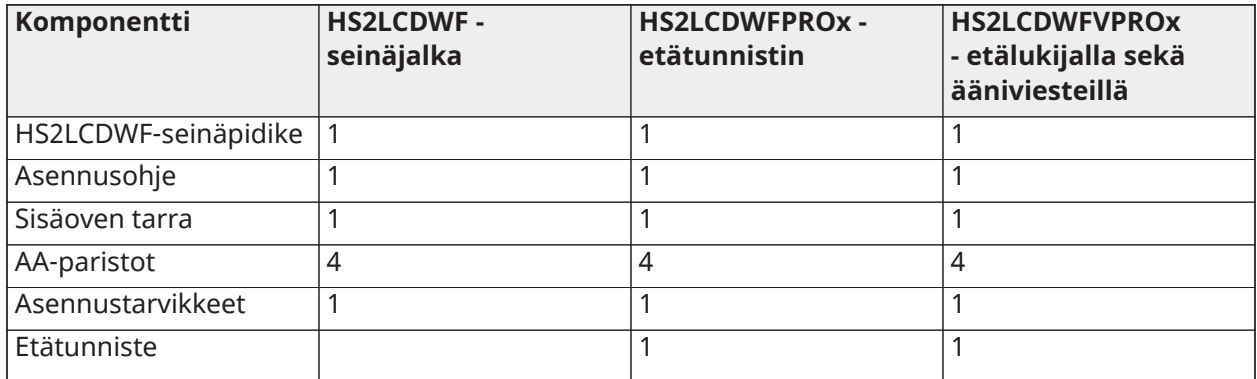

# <span id="page-7-1"></span>Näppäimistön kiinnittäminen

Kiinnitä näppäimistö paikkaan, jossa se on käytettävissä saapumis- ja poistumiskohdista. Kun kuiva ja turvallinen paikka on valittu, kiinnitä näppäimistö seuraavien ohjeiden mukaan.

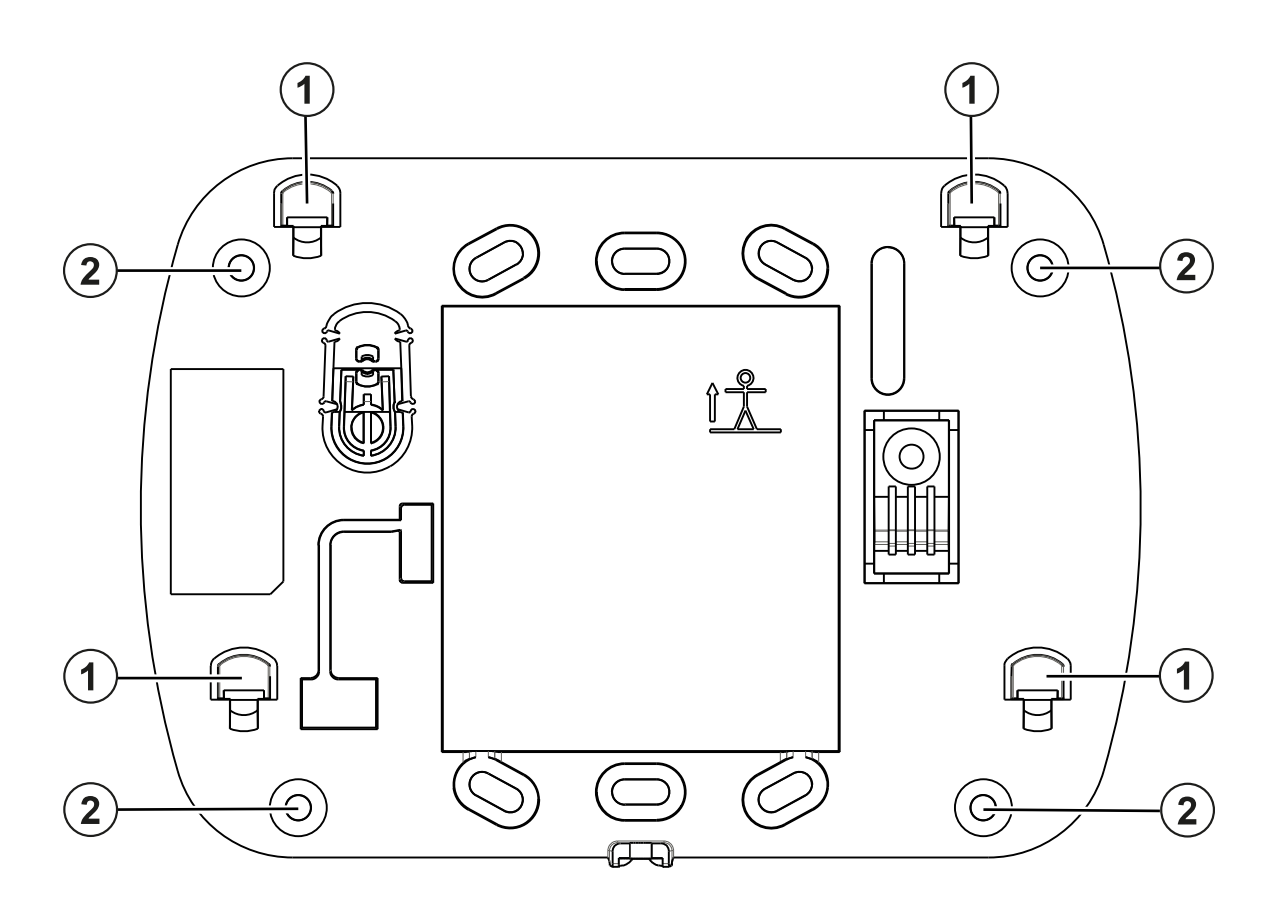

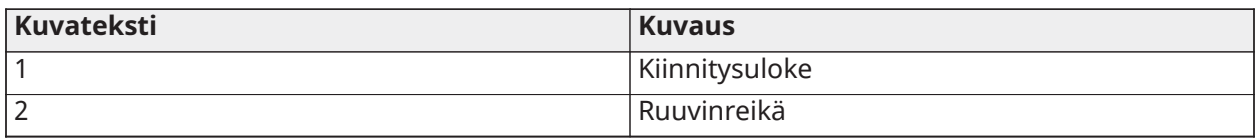

#### <span id="page-8-0"></span>Seinäkiinnityslevy

- 1. Etsi ruuvien reiät (4) kiinnityslevyn nurkista.
- 2. Asenna asennusjalka seinään neljällä ruuvilla; varmista että asennusjalka tulee oikein päin (katso kuva alla). Käytä tarvittaessa muovitulppia.
- 3. Kun paristot on asennettu, kohdista HS2LCDWF(V)PROx-kotelon neljä kiinnitysaukkoa neljään kiinnityslevyn kiinnitysulokkeeseen.
- 4. Napsauta näppäimistö alas kiinnityslevyyn varovasti.

#### <span id="page-8-1"></span>Pöytäteline - HS2LCDWFDMK (optio)

- 1. Aseta neljä mukana toimitettua kumijalkaa pöytätelineen pohjaan.
- 2. Aseta pöytäteline turvalliselle, siistille pinnalle.
- 3. Kohdista HS2LCDWF(V)PROx-kotelon neljä kiinnitysaukkoa pöytätelineen neljään kiinnitysulokkeeseen.
- 4. Liu'uta näppäimistö paikalleen. Napsauta näppäimistö alas pöytätelineeseen varovasti.
- 5. Kiinnitä näppäimistö pöytätelineeseen pöytätelineen pohjan keskellä olevan reiän avulla. Käytä mukana tulleita ruuveja ja ruuvaa näppäimistö kiinni pöytätelineeseen.

#### <span id="page-9-0"></span>Paristojen asentaminen

- 1. Liu'uta näppäimistö tarvittaessa ylös ja irti kiinnityslevystä/pöytätelineestä (irrota ensin ruuvit, mikäli tarpeen). Lokero neljälle AA-paristolle on avoin ja näkyvissä näppäimistön takana.
- 2. Aseta paristot näppäimistön takana olevien ohjeiden mukaan. Varmista paristojen napojen oikea suunta.
- 3. Kiinnitä näppäimistö takaisin asennusjalkaan tai pöytätelineeseen.

**Varoitus:** Älä käytä yhtä aikaa uusia ja vanhoja paristoja.

- $\triangle$  Kun alhaisen pariston varauksen signaali vastaanotetaan, yksikkö toimii sen jälkeen korkeintaan 30 päivää. Kun alhaisen akun varauksen ongelmasignaali on vastaanotettu, akut on vaihdettava, jotta yksikön oikea toiminta voidaan varmistaa.
- **Huomautus:** Jos virität järjestelmän ja poistat sen virityksen kahdesti päivässä etkä käytä etätunnistetta, ääni- tai soittoääniominaisuuksia, akku kestää 3 vuotta.

<span id="page-9-1"></span>Muuntajan kytkentä

- 1. Irrota näppäimistö asennusjalasta tai pöytätelineestä (tarvittaessa avaa lukitusruuvit).
- 2. Muuntajan liitäntäpiste on näppäimistön takana.
- 3. Asenna muuntajan liitin näppäimistössä olevaan liittimeen. Varmista että liitin on painettu pohjaan asti.
- 4. Käännä liitin näppäimistön pohjan suuntaiseksi. Johdota muuntajan johto sille tarkoitettua reittiä pitkin näppäimistön ulkopuolelle.
- 5. Aseta näppäimistö takaisin asennuslevyyn/pöytätelineeseen (jälkimmäisessä tapauksessa pöytätelineen pohjassa on lisäkanava. Ohjaa vaihtovirtajohdin tätä kanavaa pitkin. Johdin tulee ulos telineen pohjassa olevasta aukosta).
- 6. Kytke muuntaja pistorasiaan.

Käytä vain muuntajaa (9,0 V DC, @ 1,25 A, 2,25 W), rajallinen virtalähde malleille: HK-XX11-U09N (UL) ja HK-XX11-U09NC (ULC).

**Varoitus:** Pistorasian, johon suora sovitin kytketään, on oltava näppäimistön lähellä, helposti saatavilla ja siihen on oltava esteetön pääsy. Varmista että muuntajan johto ei jää puristuksiin eikä siihen kohdistu vetoa.

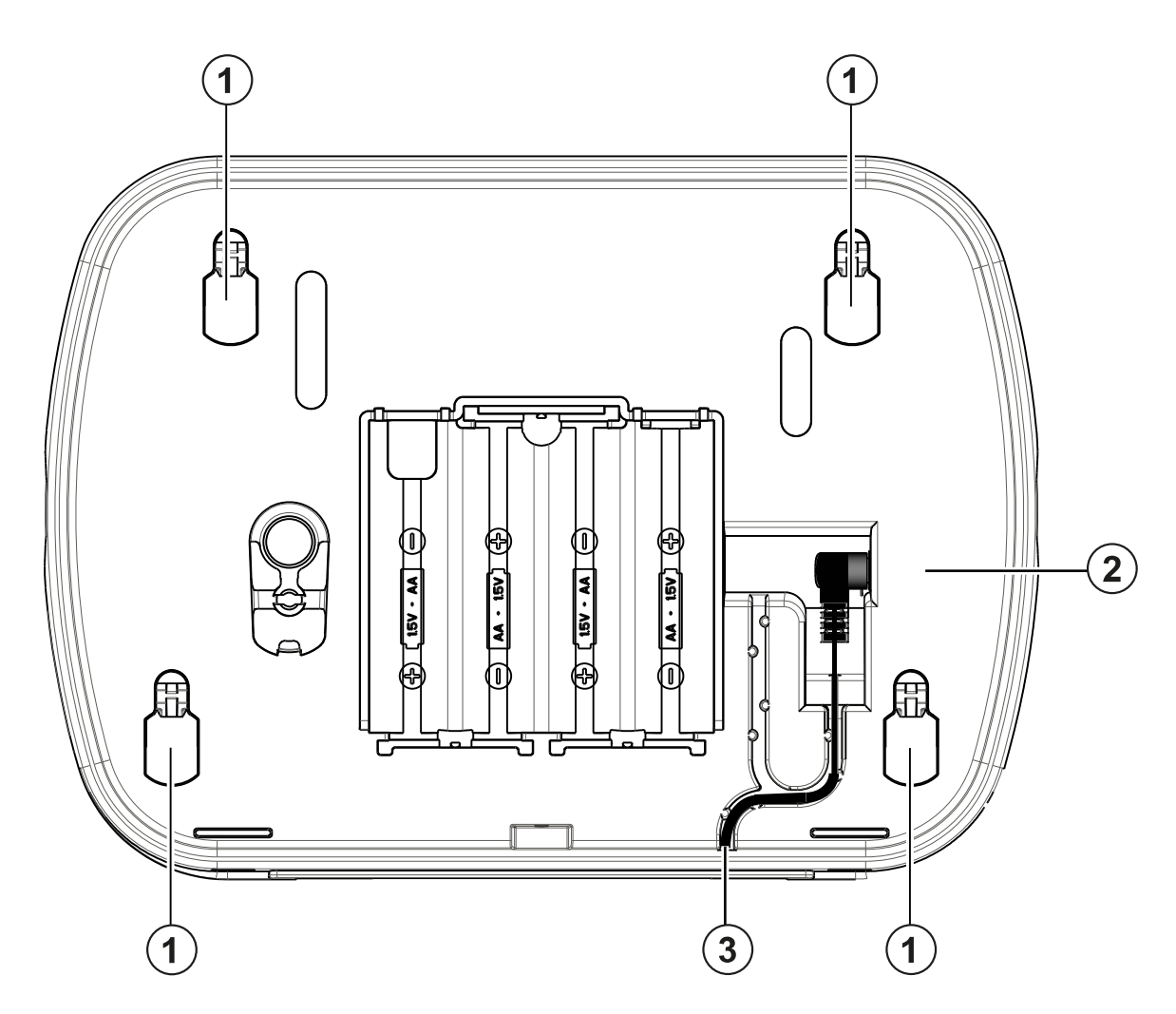

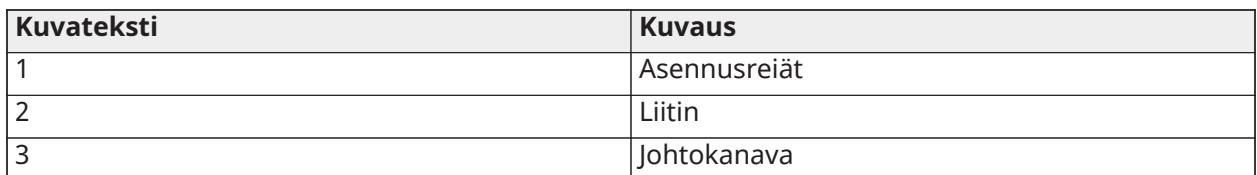

#### <span id="page-10-0"></span>Näppäimistön ohjelmointi

**Tietoja tästä tehtävästä:** Näppäimistössä on omat ohjelmointiasetukset (ohjelmointitaulukko alla). Näppäimistön ohjelmointi tapahtuu samalla tavalla kuin keskuksen ohjelmointi. Asentajan valikko on tekstipohjainen. Lisätietoja ohjelmoinnista keskusyksikön asennusohjeesta.

- 1. Näppäile [\*][8][asentajatunnus].
- 2. Selaa valikkoa [<][>]-näppäimillä tai siirry suoraan haluttuun osioon näppäilemällä halutun osion numero.

# <span id="page-10-1"></span>Kielen ohjelmointi

Siirry kielen ohjelmointiin kirjoittamalla [000]>[000] ja kirjoita sitten kaksinumeroinen numero, joka vastaa haluttua kieltä:

**Huomautus:** Kaikki mallit eivät välttämättä sisällä kaikkia kielivaihtoehtoja.

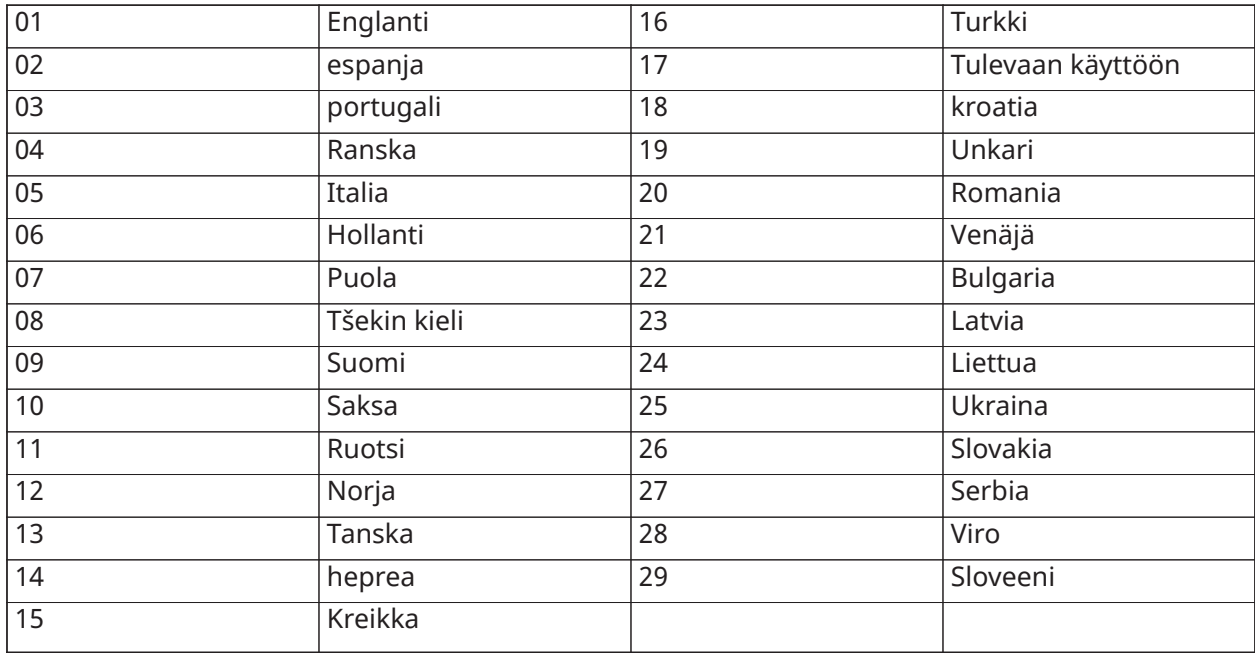

# <span id="page-11-0"></span>Näppäimistön symbolit

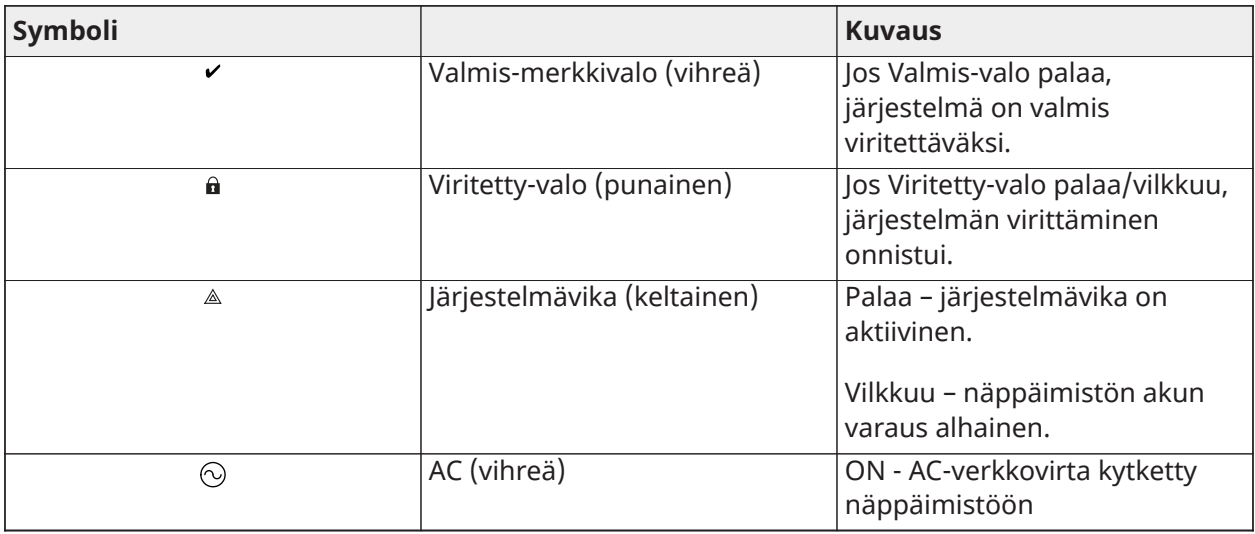

# <span id="page-11-1"></span>HSM2HOST rekisteröiminen

**Tietoja tästä tehtävästä:** Langaton HSM2HOST-vastaanotin tai HS2LCDRFPROx-näppäimistö on rekisteröitävä järjestelmään ennen langattomien laitteiden rekisteröimistä. Kun hälytysjärjestelmään kytketään ensimmäisen kerran jännite, ensimmäinen näppäimistö tai HSM2HOST (mikäli langatonta näppäimistöä käytetään ensimmäisenä näppäimistönä) voidaan rekisteröidä. Toimi seuraavasti:

- 1. Kun HSM2HOST on johdotettu keskusyksikköön ja jännite on kytketty, kytke jännite langattomaan näppäimistöön.
- 2. Paina jotain näppäintä näppäimistöllä rekisteröidäksesi sen HSM2HOST vastaanottimeen. HSM2HOST rekisteröityy sen jälkeen automaattisesti keskusyksikköön.

## <span id="page-12-0"></span>Näppäimistön rekisteröinti

- 1. Näppäile [\*][8][asentajatunnus] ja [804][000].
- 2. Pyydettäessä aktivoi langaton laite (lisätietoja laitteen asennusohjeessa) välittömästi tai syötä laitteen sarjanumero. Jälkimmäisessä tapauksessa laitteet esirekisteröidään ja rekisteröidään sitten myöhemmin asennuspaikassa.
- 3. Käytä [<][>]-näppäimiä selataksesi tai valitse syöttämällä valinnan numero.
- 4. Selaa käytössä olevat valinnat ja syötä numero tai soveltuva teksti.
- 5. Hyväksy painamalla [\*] ja siirry seuraavaan asetukseen.
- 6. Kun laitteen ohjelmointi on valmis, järjestelmä pyytää rekisteröimään seuraavan laitteen.
- 7. Toista edellä mainitut kohdat kunnes kaikki langattomat laitteet on ohjelmoitu.

Kotitalouksien UL-/ULC-listatuissa palovaroitinjärjestelmissä HS2LCDWFPRO9- tai HS2LCDWFVPRO9 näppäimistö on määritettävä korkeintaan 200 sekunnin langattomaan valvontaan ottamalla käyttöön valinta 4 (200 s palovalvonta) kohdassa [804][810].

#### <span id="page-12-1"></span>Näppäimistön poistaminen

- 1. Näppäile [\*][8][asentajatunnus] ja [804][905].
- 2. Valitse näppäimistö [<][>]-näppäimillä tai paina [#] poistuaksesi.
- 3. Poista painamalla [\*]. Näppäimistöllä näkyy teksti "näppäimistö poistettu".

# <span id="page-12-2"></span>Tekstien ohjelmointi

**Tietoja tästä tehtävästä:** Sektorissa ohjelmoidaan silmukoille kuvaava nimi, esim. etuovi MG, olohuone IR.

- 1. Näppäile [\*][8][asentajatunnus].
- 2. Paina [\*] ja selaa [<][>]-näppäimillä silmukan teksti ja paina [\*] uudestaan. Ensimmäinen silmukka näytetään. Vaihtoehtoisesti, näppäile [000][001].
- 3. Selaa ohjelmoitavan silmukan teksti ja paina [\*] tai näppäile halutun silmukan numero (esim. 001 silmukalle 1).
- 4. Selaa haluttu kirjain [<][>]-näppäimillä.
- 5. Kirjaimet voi myös valita näppäimistöllä (alla olevan taulukon mukaisesti). Esimerkki: Paina 2-näppäintä 3 kertaa, kun haluat kirjoittaa kirjaimen F. Paina näppäintä "2" neljä kertaa valitaksesi numeron "2".

| $[1] - A$ , B, C, 1 | $[4]$ - J, K, L, 4 | $ [7]$ - S, T, U, 7 | [0] - Välilyönti                             |
|---------------------|--------------------|---------------------|----------------------------------------------|
| $ [2]$ - D, E, F, 2 | $[5] - M, N, O, 5$ | $ [8]$ - V, W, X, 8 | [*] - Valitse                                |
| $[3] - G, H, I, 3$  | $[6]$ - P, Q, R, 6 | [9] - Y, Z, 9,0     | $\lfloor \lbrack \# \rbrack \rbrack$ - Paluu |

<sup>6.</sup> Tallentaaksesi tekstin, paina [#], järjestelmä tallentaa tekstin automaattisesti. Poistaaksesi merkin, siirrä kursori [<][>]-näppäimillä poistettavan merkin alle ja paina [0]. Jos mitä tahansa muuta näppäintä painetaan kuin [<][>]-näppäimiä ennen [0]-merkkiä, kursori siirtyy yhden merkin oikealle.

#### <span id="page-13-0"></span>ASCII merkit

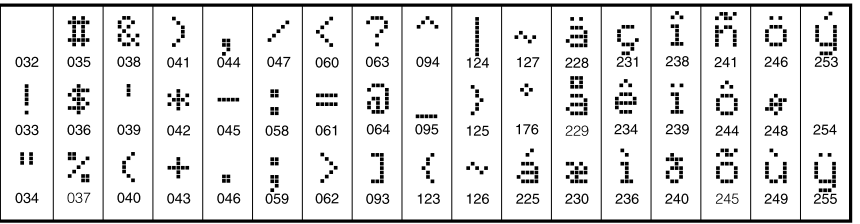

#### <span id="page-13-1"></span>Sanakirjasto

**Tietoja tästä tehtävästä:** Sanakirjasto sisältää yleisesti käytettyjä tekstejä. Yksitäisiä sanoja voi liittää toisiinsa (esim. "etu" + "ovi"). Jokaisella rivillä voi olla enintään 14 merkkiä. Mikäli sana ei mahdu yhdelle riville, selaa oikealle kunnes kursori siirtyy seuraavalle riville ja lisää sana. Mukautettujen tekstien käyttö sanakirjaston kanssa:

- 1. Paina [\*][8][asentajatunnus][000][001] (teksti silmukalle 01).
- 2. Paina [\*] avataksesi valikon.
- 3. Paina [\*] uudestaan valitaksesi "tekstin lisäys" valikon.
- 4. Näppäile kolmemerkkinen tekstiä vastaava numero (katso sanakirjasto) tai selaa [<][>] näppäimillä haluttu teksti kirjastosta.
- 5. Paina [\*] valitaksesi tekstin.
- 6. Lisätäksesi toisen tekstin, toista kohdasta 2 alkaen.
- 7. Lisätäksesi välilyönnin, paina [>]-näppäintä.
- 8. Poistaaksesi merkkejä, valitse "Tyhjennä loput" tai "Tyhjennä näyttö" valikosta.
- 9. Tallentaaksesi tekstin, paina [#], järjestelmä tallentaa tekstin automaattisesti.

## <span id="page-13-2"></span>Tekstien lähetys toisille näppäimistöille.

Mikäli järjestelmässä on usempi LCD-näppäimistö, ohjelmoidut tekstit lähetetään automaattisesti toisille näppäimistöille kun teksti tallennetaan.

## <span id="page-13-3"></span>Äänikehote/ääniovikello

## <span id="page-13-4"></span>Ääniohjaus

#### Valikko: [\*][6][käyttäjätunnus] > Ääniohjaus

Tällä toiminnolla muutetaan näppäimistön ääniohjauksen äänenvoimakkuutta, esimerkiksi "Käyttäjän viritys käynnissä". Äänikomento kertoo silmukoiden merkinnät, jotka on ohjelmoitu silmukoiden aukeamiseen/sulkemiseen. Käytä nuolinäppäimiä [<][>] säätääksesi äänenvoimakkuutta asteikolla 0-10. Valinta 00 poistaa äänikehotteen käytöstä

# <span id="page-13-5"></span>Ääniovikello ohjaukset

#### Valikko: [\*][6][käyttäjätunnus] > Ovikellon ohjaukset

Toimintoa käytetään ääniovikellon voimakkuuden säätöön. Käytä nuolinäppäimiä [<][>] säätääksesi äänenvoimakkuutta asteikolla 0-10. Valinta 00 poistaa ääniovikellon käytöstä.

#### <span id="page-14-0"></span>Muuta kirkkauden/kontrastin/summerin voimakkuutta

- 1. Näppäile [\*][6][pääkäyttäjätunnus].
- 2. Käytä [<][>]-näppäimiä selataksesi kirkkauden, kontrastin tai summerin säätöä.
- 3. Paina [\*] valitaksesi asetuksen jota haluat säätää.
- 4. Kirkkaus/LED-palkkiohjaus: Taustavalon tasoja on 15. Käytä [<][>]-näppäimiä selataksesi halutun tason. Tason säätö vaikuttaa LED-valonauhaan vastaavasti.
- 5. Kontrastin säätö: Näytön kontrastitasoja on 15. Käytä [<][>]-näppäimiä selataksesi halutun kontrastin.
- 6. Summerin säätö: Summerin säätötasoja on 15. Käytä [<][>]-näppäimiä selataksesi halutun summerin voimakkuuden.

# <span id="page-14-1"></span>Etätunnisteet

Etätunnistetta voidaan käyttää minkä tahansa näppäimistön toiminnon suorittamiseen, joka vaatii tavallisesti käyttäjätunnuksen tai ohjelmoitavan lähdön aktivoinnin. Lueta etätunnistetta näppäimistön vasemmalla puolella keskellä. Näppäimistön etälukija toimii vaikka näppäistö ei olisi kytketty AC-jännitteeseen. Näppäimistön ollessa paristokäytössä ja virransäästötilassa, näppäimistö tulee herättää ennen etätunnisteen luettamista.

#### <span id="page-14-2"></span>Rekisteröi etätunniste

**Tietoja tästä tehtävästä:** Tunnisteen rekisteröiminen yhdelle näppäimistölle rekisteröi sen automaattisesti kaikille järjestelmään rekisteröidyille HS2LCDWFPROx- tai HS2LCDWFPVnäppäimistöille. Pääkäyttäjätunnukseen (tunnus 1) ei voida liittää etätunnistetta.

- 1. Näppäile [\*][5][pääkäyttäjätunnus].
- 2. Selaa [<][>]-näppäimillä haluttu käyttäjä ja paina [\*].
- 3. Selaa [<][>]-näppäimillä haluttu etätunniste ja paina [\*]. Näytössä näkyy: "Lue etätunniste".
- 4. Näytä etätunnistetta näppäimistössä olevalle lukijalle. Etätunniste voidaan nimetä vain yhdelle käyttäjälle kerrallaan.
- 5. Mikä rekisteröinti onnistuu, näppäimistö antaa merkkiäänen ja näytöllä lukee "etätunnistin rekisteröity onnistuneesti". Mikäli rekisteröinti ei onnistu, näppäimistö antaa virhemerkkiäänen ja näytöllä lukee "etätunnistinta ei rekisteröity". Mikäli etätunnistin on jo rekisteröity toiselle käyttäjälle, näppäimistö antaa virhemerkkiäänen ja näytöllä lukee "etätunnistin jo rekisteröity".

#### <span id="page-14-3"></span>Etälukutunnisteiden poistaminen

**Tietoja tästä tehtävästä:** Poista etätunnisteet jotka ovat kadonneet tai joita ei käytetä.

- 1. Näppäile [\*][5][pääkäyttäjätunnus].
- 2. Näppäimistö näyttää käyttäjän numeron ja kirjaimen "T" jos etätunniste on ohjelmoitu käyttäjälle.
- 3. Selaa  $\left[\langle \cdot \right]$ -näppäimillä haluttu käyttäjä ja paina  $\left[\star\right]$ . Selaa etätunniste paina  $\left[\star\right]$ .
- 4. Näppäimistöllä lukee "Paina [\*] poistaaksesi etätunnisteen'. [\*] painamisen jälkeen näytöllä lukee "Etätunnuste poistettu onnistuneesti".

# <span id="page-15-0"></span>Toimintonäppäinten ohjelmointi

**Tietoja tästä tehtävästä:** Ohjelmoidaksesi toimintonäppäimen:

- 1. Näppäile [\*][8][asentajatunnus].
- 2. Näppäile [861] näppäimistöohjelmointi.
- 3. Näppäile [001]-[005] toimintonäppäimille 1-5.
- 4. Syötä 2-merkkinen numero [00]-[68] toimintonäppäimelle Katso alla olevat taulukot.
- 5. Toista kohdasta 3 alkaen kunnes kaikki toimintonäppäimet on ohjelmoitu.
- 6. Paina [#] kahdesti poistuaksesi ohjelmointitilasta.

## <span id="page-15-1"></span>[001]-[005] Toimintonäppäimen määritykset

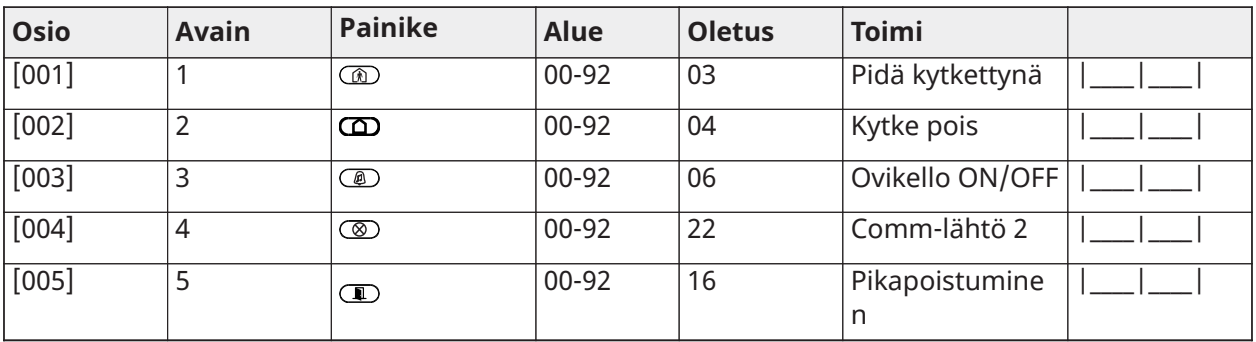

## <span id="page-15-2"></span>Näppäimistön toimintonäppäimet

Lisätietoja toimintonäppäimistä järjestelmän asennusohjeesta:

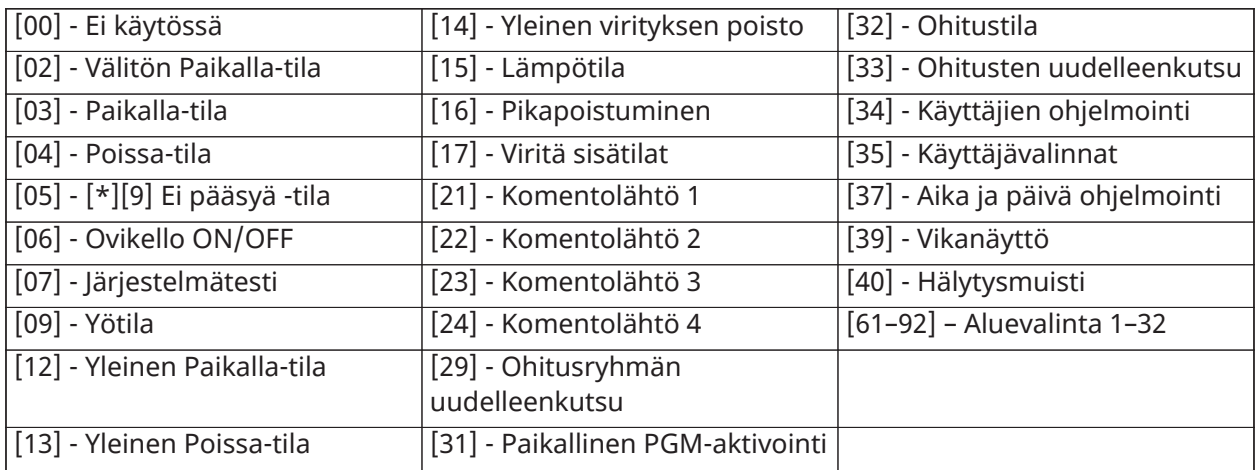

# <span id="page-15-3"></span>Näppäimistön ohjelmointi

#### Näppäile [\*][8][asentajatunnus]

#### <span id="page-15-4"></span>[860] Näppäimistön muistipaikan numero

Ei ohjelmoitavissa; kaksimerkkinen muistipaikan numero on vain informatiiviseen käyttöön.

## <span id="page-16-0"></span>[861]-[892] Näppäimistön ohjelmointiosiot

Osiot [861]-[892] viittaavat näppäimistöihin 1-32. Seuraavat ohjelmointiosiot ovat valittavissa halutun näppäimistöosion valinnan jälkeen:

#### <span id="page-16-1"></span>[000] Alueen osoite

Osion [000] valinnan jälkeen, 2-merkkinen tieto tarvitaan näppäimistön liittämiseen alueeseen. Sallitut arvot ovat väliltä 01–08. Oletus on 01.

**Huomautus:** HS2LCDWF(V)PROx-näppäimistöä ei saa ohjelmoida yhteiseksi näppäimistöksi.

#### <span id="page-16-2"></span>[001]-[005] Toimintonäppäinten 1-5 valinnat

#### <span id="page-16-3"></span>[011] näppäimistön tulon/lähdön ohjelmointi

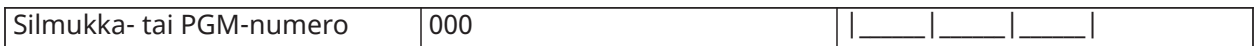

#### <span id="page-16-4"></span>[012] paikallisen PGM-lähdön pulssiaktivointiaika

|\_\_\_\_|\_\_\_\_| minuuttia (00-99); |\_\_\_\_|\_\_\_\_| sekuntia (00-99)

#### <span id="page-16-5"></span>[021] ensimmäisen näppäimistön asetukset

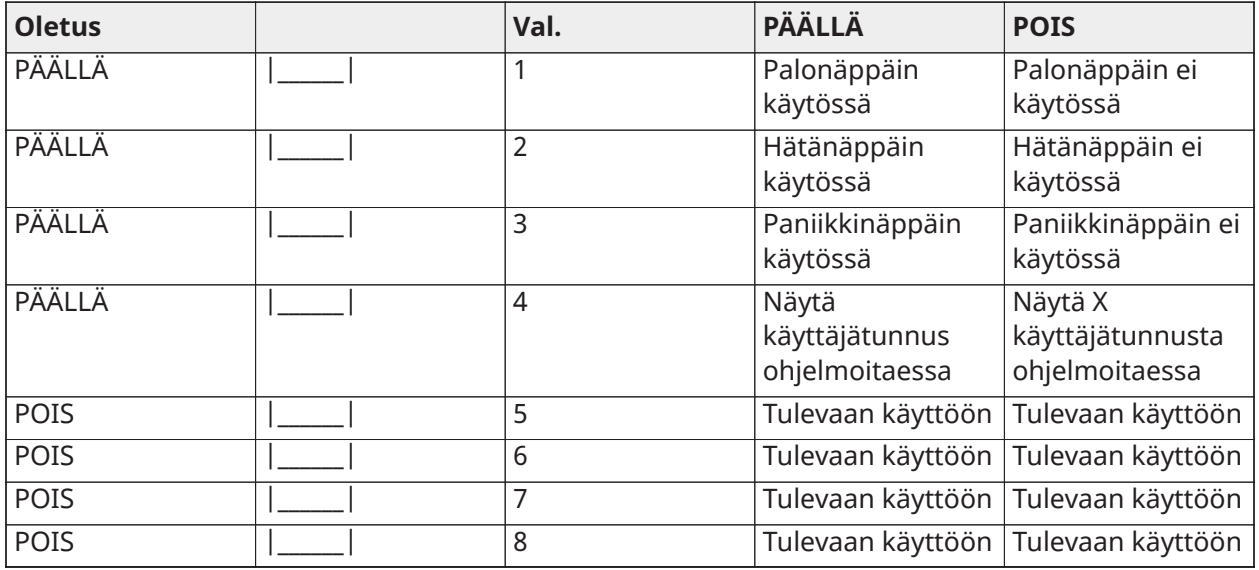

**Huomautus:** Saat EN50131-1/EN50131-3 järjestelmät, sektori [021], 1 ja 2 on OFF.

## <span id="page-17-0"></span>[022] toisen näppäimistön asetukset

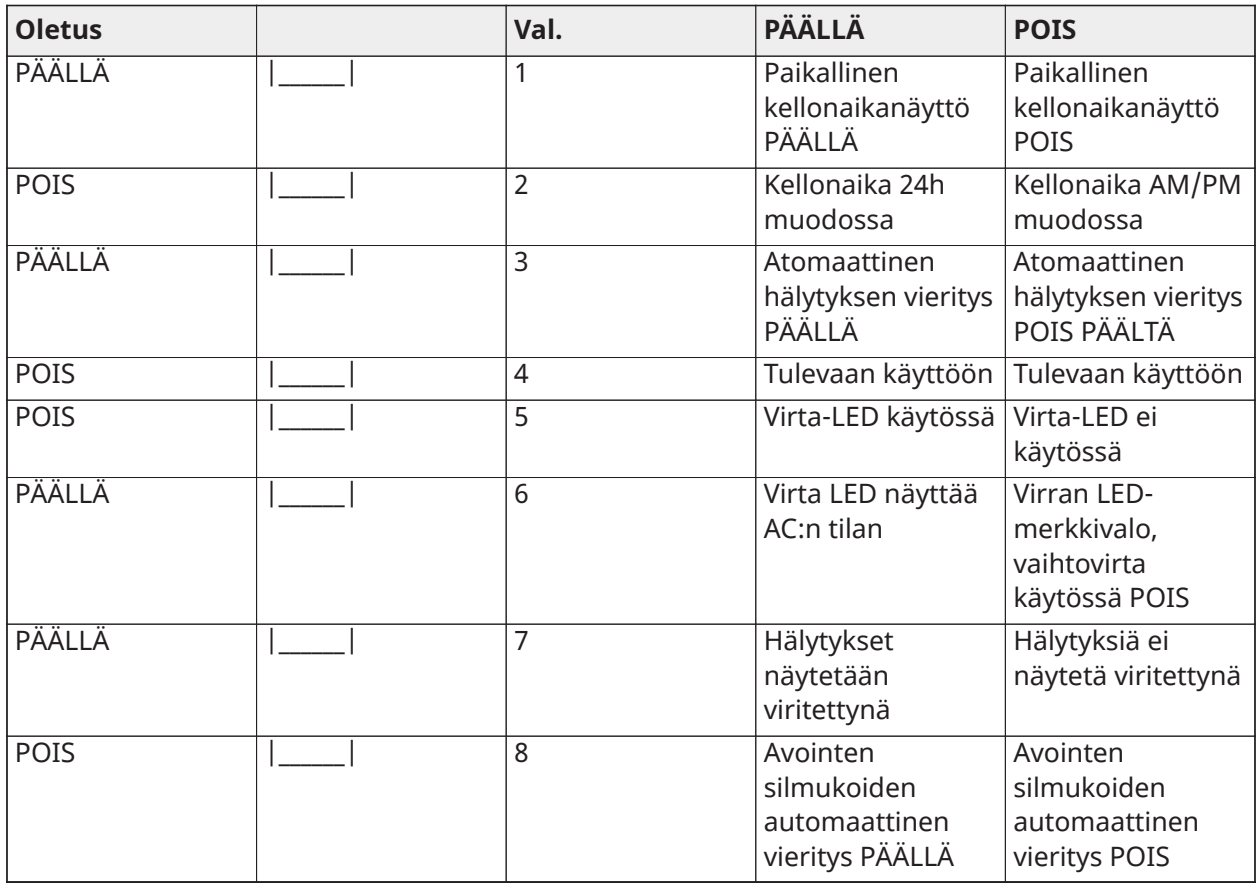

## <span id="page-17-1"></span>[023] 3. näppäimistövalinnat

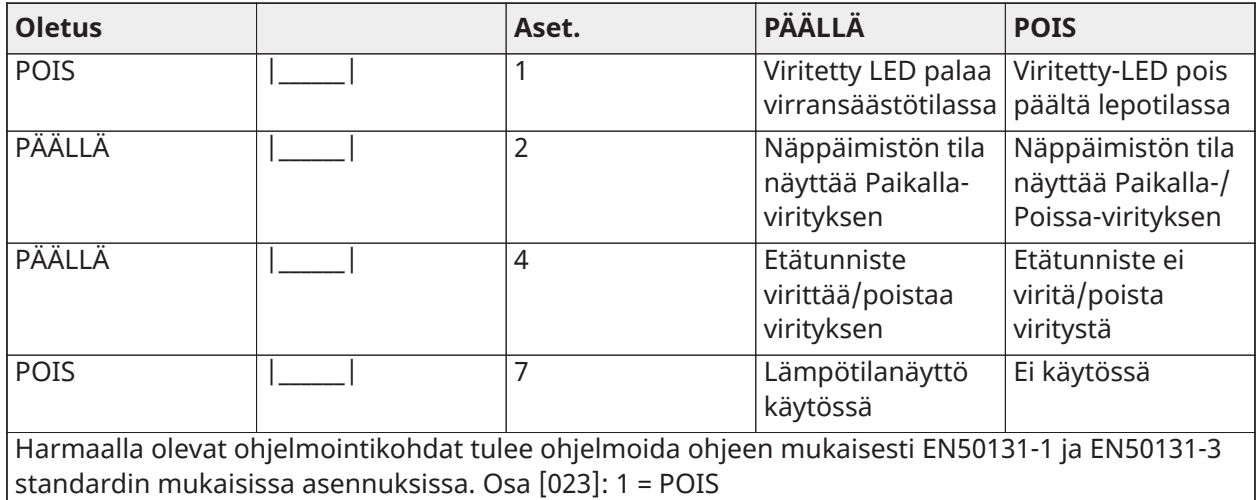

<span id="page-17-2"></span>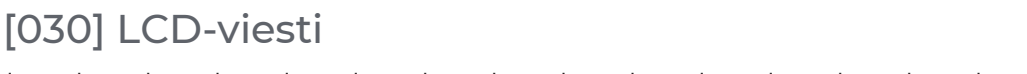

|\_\_\_\_\_|\_\_\_\_\_|\_\_\_\_\_|\_\_\_\_\_|\_\_\_\_\_|\_\_\_\_\_|\_\_\_\_\_|\_\_\_\_\_|\_\_\_\_\_|\_\_\_\_\_|\_\_\_\_\_|\_\_\_\_\_|\_\_\_\_\_|\_\_\_\_\_|\_\_\_\_\_|\_\_\_\_\_|

**Huomautus:** Kellonaika näytöllä, osio [022][1], päällä.

## <span id="page-18-0"></span>[031] LCD-viestin kesto

Oletus: 000 |\_\_\_\_\_\_|\_\_\_\_\_\_|\_\_\_\_\_\_| (sallitut arvot 000–255), 000 = Viesti aina näytöllä.

Numero määrittää, kuinka monta kertaa LCD-viesti on luettavissa näppäimistön näytöllä. Poista viesti näytöltä painamalla mitä tahansa näppäintä.

#### <span id="page-18-1"></span>[041] Sisätilan lämpötilasilmukka

Oletus: 000 |\_\_\_\_\_\_|\_\_\_\_\_\_|\_\_\_\_\_\_| (sallitut arvot 000–248)

#### <span id="page-18-2"></span>[042] Ulkotilan lämpötilasilmukka

Oletus: 000 |\_\_\_\_\_\_|\_\_\_\_\_\_|\_\_\_\_\_\_| (sallitut arvot 000–248)

#### <span id="page-18-3"></span>[101]-[348] Silmukoiden 1-248 ovikellotoiminto

Näppäimistö voidaan ohjelmoida käyttämään erilaisia ovikello ääniä. (Esim. kirjoita silmukalle 1 osio [101] ja kirjoita silmukalle 2 osio [102]). Oletus: 01 |\_\_\_\_\_|\_\_\_\_\_|

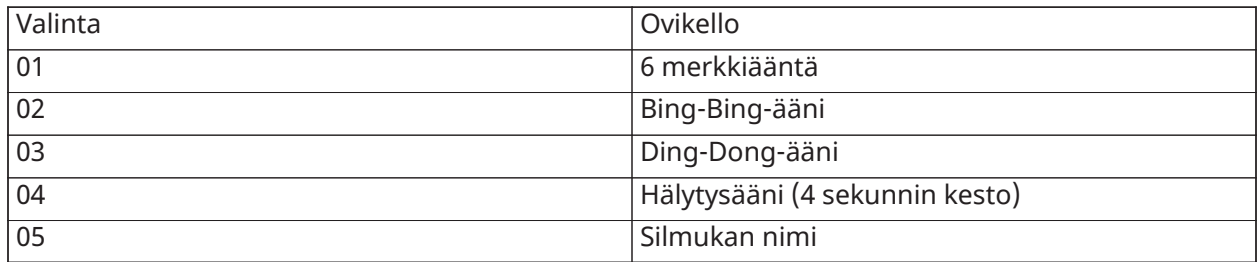

#### <span id="page-18-4"></span>[991] palauta näppäimistön ohjelmoinnin oletusasetukset

- 1. Näppäile [\*][8][asentajatunnus].
- 2. Näppäile [991].
- 3. Siirry haluttuun näppäimistöön näppäimillä [<][>].
- 4. Valitse näppäimistö näppäilemällä [\*].
- 5. Anna uudelleen [asentajatunnus].
- 6. Palauta valitun näppäimistön oletusasetukset näppäilemällä [\*].

# <span id="page-18-5"></span>FCC-vaatimustenmukaisuuslauseke

Tämä laite tuottaa ja käyttää radiotaajuusenergiaa, ja jos sitä ei asenneta ja käytetä oikein – tarkasti valmistajan ohjeiden mukaisesti – se saattaa aiheuttaa häiriöitä radio- tai televisiolähetysten vastaanottoon. Se on tyyppitestattu ja todettu toimivan luokan B digitaalilaitteita koskevien FCCmääräysten kohdan 15 alakohdan B vaatimusten rajoissa. Rajoitukset on tarkoitettu takaamaan kohtuullista suojaa asuinalueella haitallisia häiriöitä vastaan. Ei voida taata, että laitteen käyttö ei aiheuttaisi häiriöitä. Jos tämä laite aiheuttaa häiriöitä radio- tai televisiolähetysten vastaanottoon, mikä voidaan todeta kytkemällä laitteen virta pois päältä ja päälle, käyttäjä voi yrittää korjata häiriön yhdellä tai useammalla seuraavista tavoista:

- Suuntaa vastaanottava antenni uudelleen.
- Vaihda keskusyksikön paikkaa suhteessa vastaanottimeen.
- Siirrä keskusyksikkö pois vastaanottimen lähettyviltä.

- Yhdistä hälytysohjain toiseen pistorasiaan siten, että hälytysohjain ja vastaanotin ovat eri virtapiireissä.

Tarvittaessa käyttäjä voi pyytää lisäohjeita jälleenmyyjältä tai ammatilliselta radio-/ televisiohuollolta. Seuraava FCC:n englanninkielinen ohjekirja saattaa olla hyödyllinen: "How to Identify and Resolve Radio/Television Interference Problems". Se on saatavilla osoitteesta U.S. Government Printing Office, Washington, D.C. 20402, Stock # 004-000-00345-4.

Tämä luokan B digitaalinen laite vastaa Kanadan ICES-003-säännöstä. Cet appareil numérique de la classe B est conforme à la norme NMB-003 du Canada. IC:160A-HS2LCDWF(V)PROx: radiosertifiointinumeron edessä oleva termi IC tarkoittaa, että Industry Canadan tekniset määritykset täyttyvät.

# <span id="page-19-0"></span>Yksinkertaistettu EU-

# vaatimustenmukaisuusvakuutus

Tyco Safety Products Canada Ltd. vakuuttaa täten, että radiolaitetyyppi täyttää direktiivin 2014/53/ EU vaatimukset.

EU-vaatimustenmukaisuuslausekkeen täydellinen teksti on luettavissa verkko-osoitteessa:

HS2LCDWFVPRO4: http://dsc.com/1903009

HS2LCDWFVPRO8: http://dsc.com/pdf/1903006

Taajuuskaista ja enimmäisteho

433,22–434,62 MHz: 10 mW

868,0–868,6 MHz: 10 mW

868,7–869,2 MHz: 10 mW

119–135 kHz: 66 jalkaa / 10 m

Euroopan yhteinen yhteysosoite: Tyco Safety Products, Voltaweg 20, 6101XK Echt, Alankomaat.

Tämä asennusohje koskee malleja HS2LCDWFPRO8 ja HS2LCDWFVPRO8.

Mallien HS2LCDWFPRO8 ja HS2LCDWFVPRO8 näppäimistöt ovat Teleficationin sertifioimia standardien EN50131-1:2006 + A1:2009 ja EN50131-3:2009 tason 2 ja luokan II mukaan.

Huomio: Älä hävitä paristoja lajittelemattoman kotitalousjätteen mukana. Kysy paikalliselta sääntöjä ja / tai lakeja paristojen kierrätyksestä.

Ulkoisten muuntajien käyttö on valinnaista. Telefication ei ole sertifioinut ulkoisia muuntajia EN50131 hyväksyttyihin asennuksiin. INCERT-sertifioiduissa sovelluksissa langattomat näppäimistöt on arvioitu T031A-vaatimusten mukaisesti käyttämällä virtalähteen tyyppiä C.

© 2019 Johnson Controls. Kaikki oikeudet pidätetään.

Tekninen tuki: 1 800 387 3630 (Kanada, Yhdysvallat), 905 760 3000

# <span id="page-19-1"></span>Rajoitettu takuu

Digital Security Controls (DSC) takaa, että tuote on materiaali- ja valmistusvirheetön normaalissa käytössä 12 kuukauden ajan ostopäivästä lukien. Jos tällaisia vikoja ilmenee takuuaikana, DSC valintansa mukaan joko korjaa tai vaihtaa viallisen laitteen, kun laite palautetaan korjauspaikkaan. Tämä takuu koskee vain osa- ja valmistusvikoja eikä vahinkoa, joka on aiheutunut kuljetuksessa tai käsittelyssä tai joka on aiheutunut DSC:stä riippumattomista syistä, kuten salamaniskuista, ylijännitteestä, mekaanisista iskuista, vesivahingoista tai väärinkäytöstä, muutoksista tai asennusvirheistä. Edellä mainittu takuu koskee vain alkuperäistä ostajaa, a se korvaa kaikki muut

takuut, suorat tai välilliset, ja kaikki muut DSC:n velvoitteet tai korvausvastuut. Digital Security Controls ei ole missään vastuussa eikä valtuuta ketään toimimaan puolestaan näiden takuuehtojen muuttamiseksi, eikä se anna mitään muuta tätä tuotetta koskevaa takuuta tai vastuuta. DSC ei ole missään tapauksessa vastuussa mistään suorista tai epäsuorista vahingoista, odotetun liikevoiton menetyksestä, ajan menetyksestä tai mistään muusta ostajan menetyksistä, jotka liittyvät tämän tuotteen ostamiseen, asentamiseen, käyttöön tai toimimattomuuteen. Varoitus: DSC suosittelee järjestelmän kokonaisvaltaista testaamista säännöllisin väliajoin. Huolimatta toistuvasta testauksesta, on mahdollista, että tämä tuote ei toimi odotusten mukaisesti johtuen, mutta näihin rajoittumatta, järjestelmän rikollisesta hakkeroinnista tai sähköhäiriöistä. Tärkeää tietoa: Muutokset/muunnokset, joita DSC ei ole nimenomaisesti hyväksynyt, voivat mitätöidä käyttäjän oikeuden käyttää laitetta.

TÄRKEÄÄ – LUE HUOLELLISESTI: DSC-ohjelmistot ovat tekijänoikeussuojattuja riippumatta siitä, ovatko ohjelmat erillisiä tuotteita tai tulevatko ne laitteiston mukana. Tämä loppukäyttäjien käyttöoikeussopimus on laillinen sopimus sinun (yhtiö, yksityinen osapuoli tai oikeushenkilö, joka hankkii ohjelmiston tai siihen liittyvän laitteiston) ja Digital Security Controls -yhtiön, joka on osa Tyco Safety Products Canada LTD:tä ("DSC"), turvallisuusjärjestelmien ja niihin liittyvien komponenttien ja ohjelmistojen ("LAITE") valmistaja, välillä. Jos DSC:n ohjelmistotuotteet ("OHJELMISTOTUOTE" tai "OHJELMA") on tarkoitettu osaksi LAITTEISTOA, EIKÄ sen mukana toimiteta uutta LAITTEISTOA, OHJELMISTOTUOTTEITA ei saa käyttää, kopioida tai asentaa. OHJELMISTOTUOTE sisältää tietokoneohjelman, sekä saattaa sisältää joitain liitännäisviestimiä, painettua materiaalia ja reaaliaikaisen tai sähköisen dokumentaation.

Olet oikeutettu käyttämään kaikkia Ohjelmistotuotteen mukana tulleita ohjelmistoja niihin liittyvien loppukäyttäjän lisenssiehtojen mukaisesti. Asentamalla, kopioimalla, lataamalla, tallentamalla tai muuten käyttämällä OHJELMISTOTUOTETTA, hyväksyt loppukäyttäjän käyttöoikeussopimuksen, vaikka tämän loppukäyttäjien käyttöoikeussopimuksen katsottaisiin olevan jonkin aiemman järjestelyn tai sopimuksen muutos. Mikäli käyttöoikeussopimuksen ehtoja ei hyväksytä, DSC ei myönnä OHJELMISTOTUOTTEEN käyttöoikeutta, eikä tuotteita tule silloin käyttää.

OHJELMISTOTUOTTEEN KÄYTTÖOIKEUS – OHJELMISTOTUOTE on suojattu tekijänoikeuslailla ja kansainvälisillä tekijänoikeussopimuksilla, sekä omistusoikeuslaeilla ja -sopimuksilla. OHJELMISTOTUOTE on lisensoitu, ei myyty tuote.

1. KÄYTTÖOIKEUDEN MYÖNTÄMINEN Loppukäyttäjän käyttöoikeussopimuksen myöntämät oikeudet:

(a) Ohjelmiston asentaminen ja käyttö – Jokaista käyttöoikeutta kohden voi asentaa yhden OHJELMISTOTUOTTEEN.

(b) Tallentaminen/verkon käyttö – Ohjelmaa ei saa asentaa, hyväksyä, näyttää, suorittaa, jakaa tai käyttää samanaikaisesti eri tietokoneilla, mukaan lukien työasema, pääte tai muu elektroninen laite. Mikäli käytössä on useita työasemia, jokaiselle työasemalle, missä OHJELMISTO on käytössä, tarvitaan oma käyttöoikeus.

(c) Varmuuskopio – Ohjelmistotuotteesta voi tehdä varmuuskopion, mutta ohjelmasta voi olla vain yksi varmuuskopio yhtä asennettua laitetta kohti. Varmuuskopiot ovat tarkoitettu vain arkistokäyttöön. Except as expressly provided in this EULA, You may not otherwise make copies of the SOFTWARE PRODUCT, including the printed materials accompanying the SOFTWARE.

#### 2. MUUT OIKEUDET JA RAJOITUKSET

(a) Käänteisen suunnittelun käytön, takaisinmallinnuksen ja purkamisen rajoitukset – Et saa käyttää käänteistä suunnittelua tai takaisinmallinnusta OHJELMISTOTUOTTEESEEN etkä saa purkaa sitä lukuun ottamatta ja vain siinä määrin kuin tällainen toiminta on nimenomaisesti sallittu sovellettavassa laissa tästä rajoituksesta huolimatta. Ohjelmiin ei saa tehdä minkäänlaisia muutoksia ilman DSC:n antamaa kirjallista hyväksyntää. Ohjelmistotuotteesta ei saa poistaa mitään omistusoikeuksia koskevia ilmoituksia, merkkejä tai tarroja. Tämän käyttöoikeuden ehtojen noudattaminen on varmistettava kohtuullisin keinoin.

(b) Komponenttien erottelu – ohjelmistotuotteelle on myönnetty käyttöoikeus yksittäisenä tuotteena. Sen erillisiä komponentteja ei tule erottaa käytettäväksi useammassa kuin yhdessä LAITTEESSA.

(c) Yksi INTEGROITU TUOTE – jos OHJELMISTO on hankittu LAITTEISTON osana, OHJELMISTOTUOTTEELLE on annettu käyttöoikeus LAITTEISTON kanssa yhtenä integroituna tuotteena. Tässä tapauksessa OHJELMISTOTUOTETTA saa käyttää vain laitteiston kanssa tämän käyttöoikeussopimuksen mukaisesti.

(d) Vuokraus – OHJELMISTOTUOTETTA ei saa vuokrata, antaa eikä lainata. OHJELMISTOTUOTETTA ei saa asettaa tai lähettää palvelimelle tai Internet-sivuille muiden ladattavaksi.

(e) Ohjelmistotuotteen siirto – voit siirtää kaikki tämän käyttöoikeussopimuksen mukaiset oikeutesi ainoastaan LAITTEISTON lopullisen myynnin tai siirron osana edellyttäen, että sinulle ei jää yhtään kopiota, siirrät koko OHJELMISTOTUOTTEEN (sisältäen kaikki komponentit, median ja tulostetun materiaalin, kaikki päivitykset ja tämän käyttöoikeussopimuksen), ja edellyttäen, että vastaanottaja hyväksyy tämän käyttöoikeussopimuksen. Jos OHJELMISTOTUOTE on päivitys, kaikkien siirtojen tulee sisältää myös aiemmat versiot tästä OHJELMISTOTUOTTEESTA.

(f) Irtisanominen – DSC voi puuttumatta muihin oikeuksiin irtisanoa loppukäyttäjän käyttöoikeussopimuksen, mikäli käyttöoikeussopimuksen ehtoja ei ole noudatettu. Tällaisissa tapauksessa kaikki OHJELMISTOTUOTTEEN kopiot ja kaikki sen komponentit on hävitettävä.

(g) Tuotemerkit – tämä loppukäyttäjän käyttöoikeussopimus ei myönnä mitään oikeuksia DSC:n tai sen alihankkijoiden tavara- tai palvelumerkkeihin.

3. TEKIJÄNOIKEUS – OHJELMISTOTUOTTEEN kaikki aineelliset ja aineettomat oikeudet (sisältäen, mutta ei rajoittuen OHJELMISTOTUOTTEESEEN liittyviin piirroksiin, kuviin ja teksteihin) ja siihen liittyvä tulostettu materiaali ja kaikki OHJELMISTOTUOTTEEN kopiot ovat DSC:n tai sen toimittajien omaisuutta. OHJELMISTOTUOTTEESEEN liittyvää tulostettua materiaalia ei saa kopioida. Kaikki omistusoikeudet ja immateriaalioikeudet sisältöön, johon voi päästä käyttämällä OHJELMISTOTUOTETTA, ovat kyseisen sisällön omistajan omaisuutta ja sisältö saattaa olla suojattu tekijänoikeuksilla ja muilla immateriaaliomaisuutta koskevilla laeilla ja sopimuksilla. Tämä loppukäyttäjän käyttöoikeussopimus ei anna mitään oikeuksia tähän sisältöön. DSC ja sen toimittajat pidättävät kaikki oikeudet, joita ei ole tässä loppukäyttäjän käyttöoikeussopimuksessa nimenomaisesti myönnetty.

4. VIENNIN RAJOITUKSET – OHJELMISTOTUOTTEEN kaikenlainen vienti tai jälleenvienti maihin, henkilöille tai yksiköille, joita koskevat Kanadan vientirajoitukset, on kiellettyä.

5. SOVELLETTAVA LAKI – Tämän ohjelmiston käyttöoikeussopimus on säädetty Ontarion osavaltion (Kanada) lakien mukaisesti.

6. SOVINTOMENETTELY – Tähän sopimukseen liittyvät erimielisyydet ratkaistaan lopullisesti ja sitovasti välimiesoikeudessa ja osapuolet sitoutuvat noudattamaan välimiesoikeuden päätöstä. Mahdollinen välimiesmenettely tapahtuu Torontossa, Kanadassa, ja käsittelykielenä on englanti.

#### 7. RAJOITETTU TAKUU

(a) EI TAKUUTA – DSC TOIMITTAA OHJELMISTON SELLAISENAAN ILMAN TAKUUTA. DSC EI TAKAA, ETTÄ OHJELMA TÄYTTÄÄ KÄYTTÄJÄN VAATIMUKSET TAI ETTÄ SEN TOIMINTA OLISI KESKEYTYMÄTÖNTÄ TAI VIRHEETÖNTÄ.

(b) TOIMINTAYMPÄRISTÖN MUUTOKSET – DSC ei ole vastuussa muutosten aiheuttamista ongelmista LAITTEISTON toiminnassa, tai ongelmista OHJELMISTOTUOTTEIDEN ja muiden kuin DSC-OHJELMIEN tai LAITTEIDEN vuorovaikutuksessa.

(c) VASTUUN RAJOITUKSET – MIKÄ TAHANSA SELLAINEN TAPAHTUMA, JOSSA SOVELLETTAVA LAKI EDELLYTTÄÄ TAKUUTA TAI AIHEUTUU SELLAISET OLOSUHTEET, JOITA EI HUOMIOIDA TÄSSÄ LISENSSISOPIMUKSESSA, DSC:N KOKONAISVASTUU RAJOITTUU KAIKISSA TAPAUKSISSA ENINTÄÄN TUOTTEESTA MAKSETTUUN HINTAAN JA VIITEEN KANADAN DOLLARIIN (CAD\$5.00). KOSKA

JOILLAKIN OIKEUSTOIMIALUEILLA EI SALLITA VASTUUN POISSULKEMISTA TAI RAJOITTAMISTA VÄLILLISISSÄ TAI EPÄSUORISSA VAHINGOISSA, EDELLÄ MAINITTU EI EHKÄ KOSKE SINUA.

(d) TAKUUN VASTUUVAPAUSLAUSEKE – TÄMÄ TAKUU SISÄLTÄÄ KOKONAISTAKUUN JA SITÄ EI VOIDA YHDISTÄÄ MIHINKÄÄN MUIHIN TAKUISIIN RIIPPUMATTA SIITÄ, ONKO NIITÄ TUOTU ESILLE (SISÄLTÄEN KAIKKI VIITTAUKSET TAKUISIIN MUISSA ERITYISISSÄ YHTEYKSISSÄ), JA TÄMÄ SISÄLTÄÄ DSC:N KOKONAISVASTUUN JA MUUT MAHDOLLISET VELVOITTEET. DSC EI ANNA MUITA TAKUITA. DSC EI MYÖSKÄÄN SALLI TAI VALTUUTA KENENKÄÄN HENKILÖN MODIFIOIMAAN TAI MUUTTAMAAN TÄTÄ TAKUUTA, EIKÄ MYÖNTÄMÄÄN MITÄÄN LISÄTAKUITA TÄLLE OHJELMISTOTUOTTEELLE.

(e) KORVAUSVAATIMUS JA TAKUUN RAJOITUKSET – MISSÄÄN OLOSUHTEISSA DSC EI OLE VASTUUSSA MISTÄÄN ERITYISESTÄ, EPÄSUORASTA TAI VÄLILLISESTÄ VAHINGOSTA, JOKA PERUSTUU TAKUUSEEN TAI SOPIMUSRIKKOMUKSEEN TAI HUOLIMATTOMUUTEEN TAI EDESVASTUUSEEN TAI MUUHUN LAILLISEEN TEORIAAN. TÄLLAISIIN VAHINKOIHIN KUULUVAT, NÄIHIN KUITENKAAN RAJOITTUMATTA, LIIKEVOITTOJEN MENETYS, OHJELMISTOTUOTTEEN TAI SIIHEN LIITTYVÄN VARUSTEEN MENETYS, PÄÄOMAKUSTANNUKSET, KUSTANNUKSET KORVAAVAN TUOTTEEN, TILOJEN TAI PALVELUJEN HANKKIMISESTA, SEISOKKIAIKA, OSTAJIEN AIKA, KOLMANSIEN OSAPUOLTEN, MUKAAN LUKIEN ASIAKKAIDEN, VAATIMUKSET SEKÄ OMAISUUSVAHINGOT. Varoitus: DSC suosittelee järjestelmän kokonaisvaltaista testaamista säännöllisin väliajoin. Huolimatta toistuvasta testauksesta, on mahdollista, että OHJELMISTOTUOTE ei toimi käyttäjän odotusten mukaisesti johtuen – mutta ei rajoittuen – järjestelmän rikollisesta hakkeroinnista tai sähköhäiriöistä.

# <span id="page-23-0"></span>HS2LCD(RF)PROx-esittely

HS2LCD(RF)PROx-näppäimistöt ovat yhteensopivia seuraavien paneelien kanssa: HS3032, HS3128, HS3248.

**Huomautus:** Ammattitaitoisen henkilön on asennettava tämä laite turvallisiin tiloihin.

 $\triangle$  Kaikkien laitteiden on oltava pois päältä ennen asennuksen aloittamista.

# <span id="page-23-1"></span>Turvallisuusohjeet

Lue turvallisuusohjeet ennen laitteen asentamista.

- **Tärkeää:** Laitteen saa asentaa vain ammattitaitoinen henkilö. Ammattitaitoisella henkilöllä tarkoitetaan asentajaa, jolla on asianmukainen tekninen koulutus. Asentajan on oltava tietoinen mahdollisista vaaroista asennuksen aikana ja käytettävissä olevista toimenpiteistä, joilla minimoidaan asentajaan ja muihin ihmisiin kohdistuvat riskit.
	- Ennen tämän laitteen asentamista irrota kaikki hälytyspaneeliin kytketyt virtalähteet (esimerkiksi verkkovirta, akku tai puhelinlinja).
	- Asenna laite sisätiloissa olevaan turvalliseen ympäristöön, jossa täyttyvät seuraavat ehdot:
		- Saastumisaste Enintään 2
		- Ylijännitteet Luokka II
	- Laitteen kaapelointi tulee suorittaa niin, että kaapeleihin tai liittimiin ei kohdistu vetoa, kaikki liittimet ja liitokset on kiristetty huolellisesti ja kaapeleiden ja johtimien suojakuoret ovat ehjiä.
	- Ilmoita käyttäjälle, että laitteessa ei ole käyttäjän huollettavia osia. Ammattitaitoisen henkilön on huollettava kaikki laitteet.

# <span id="page-23-2"></span>Tekniset tiedot

- Lämpötila-alue: -10 +55 °C (14–131 °F); UL/ULC: 0 +49 °C (32–120 °F)
- Kosteus (enint.): 93 % suhteellinen kosteus, tiivistymätön
- Muovikotelon kotelointiluokka: IP30, IK04
- Jännite: 13,8 V:n tasavirta, nimellinen (virta yhteensopivasta hallintapaneelista)
- Kytketään keskusyksikön Corbus-väylään 4 johtimella
- 1 ohjelmoitava silmukkatulo tai PGM-lähtö\*
- HS2LCD(RF)PROx Virrankäyttö: 55 mA (vähint.) / 105 mA (enint.)
- Seinään kiinnitettävä kansisuoja
- 5 ohjelmoitavaa toimintonäppäintä
- Valmis (vihreä LED-merkkivalo), viritetty (punainen LED-merkkivalo), ongelma (keltainen LEDmerkkivalo), vaihtovirta (vihreä LED-merkkivalo)
- Mitat  $(P \times L \times S)$ : 168 mm  $\times$  122 mm  $\times$  20 mm
- Paino: 260g
- Lämpötila-anturi
- Tiheys: 433 MHz (HS2LCDRFPRO4)
- 868 MHz (HS2LCDRFPRO8)
- 912–919 MHz (HS2LCDRFPRO9)
- Jopa 128 langatonta silmukkaa

\*Silmukoita ei tule ohjelmoida palo tai 24h tyyppisiksi.

**Huomautus:** Näppäimistö ei sisällä huollettavia osia.

**Huomautus:** Vain taajuudella 912-919 MHz toimivat laitteet ovat UL/ULC hyväksyttyjä.

# <span id="page-24-0"></span>Pakkauksesta purkaminen

Pakkaus sisältää seuraavat osat:

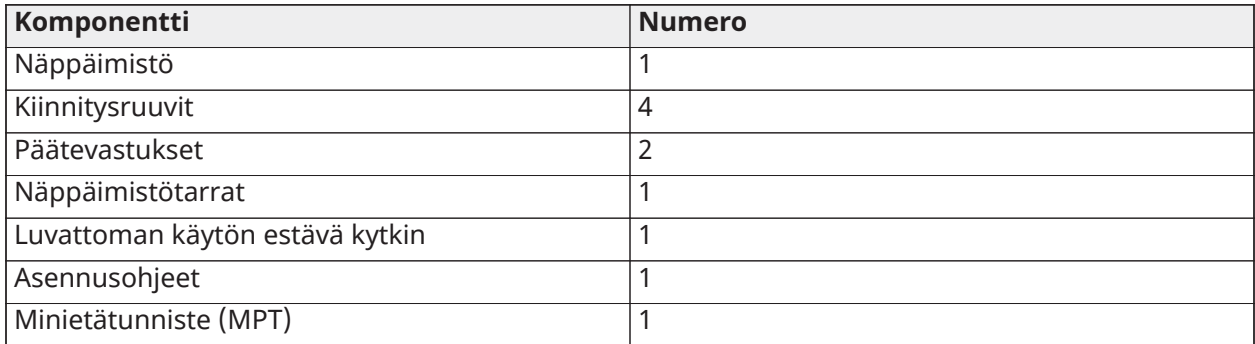

# <span id="page-24-1"></span>Näppäimistön kiinnittäminen

Kiinnitä näppäimistö paikkaan, jossa se on käytettävissä saapumis- ja poistumiskohdista. Kun kuiva ja turvallinen paikka on valittu, kiinnitä näppäimistö seuraavien ohjeiden mukaan.

#### <span id="page-24-2"></span>Pura näppäimistö

Aseta talttapäisen ruuvimeissellin pää näppäimistön kiinnityskorvakkeisiin jotka sijaitsevat näppäimistön alla vasemmalla ja oikealla.

Väännä rauhallisesti irrottaaksesi näppäimistön etuosan. Vältä liiallisen voiman käyttöä. Etuosan irrottamisen jälkeen näppäimistö voidaan asentaa asennusalustaan.

## <span id="page-25-0"></span>Näppäimistön johdotus ja kiinnitys

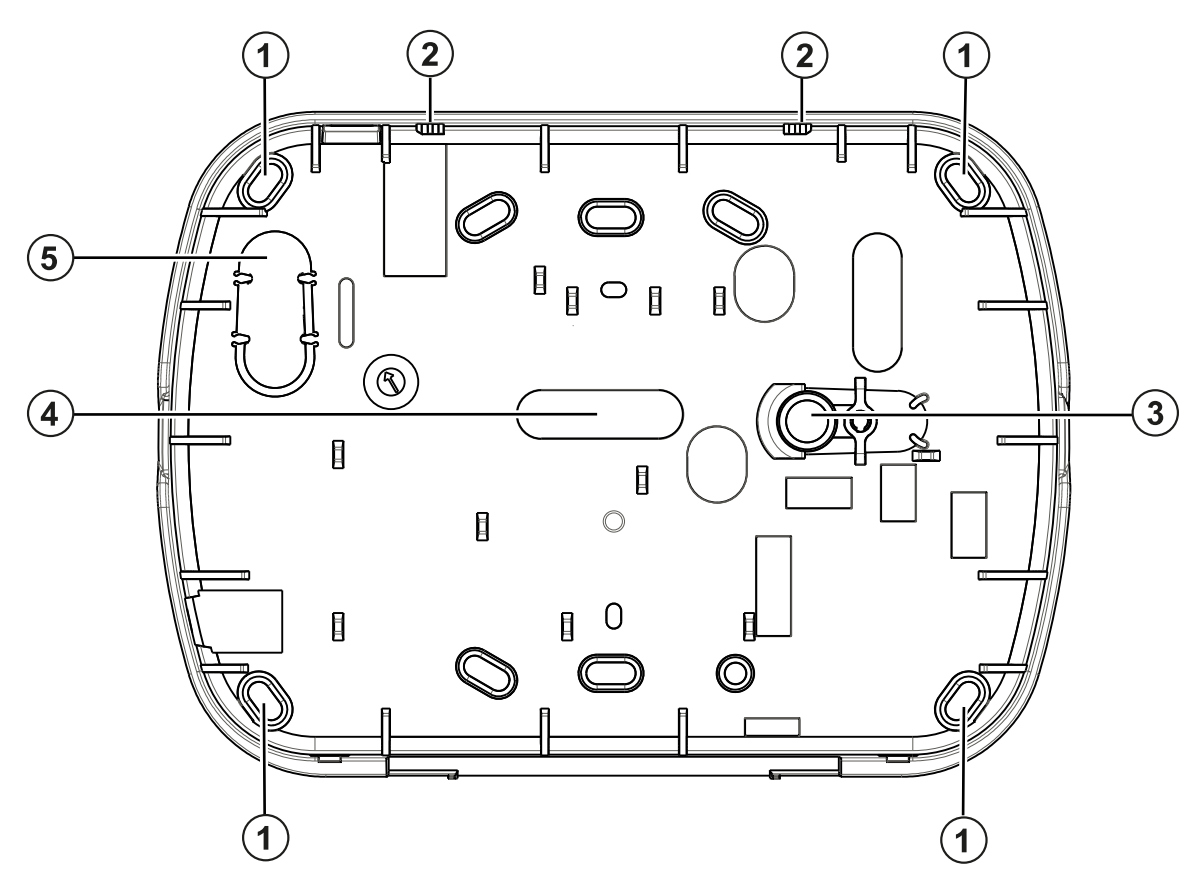

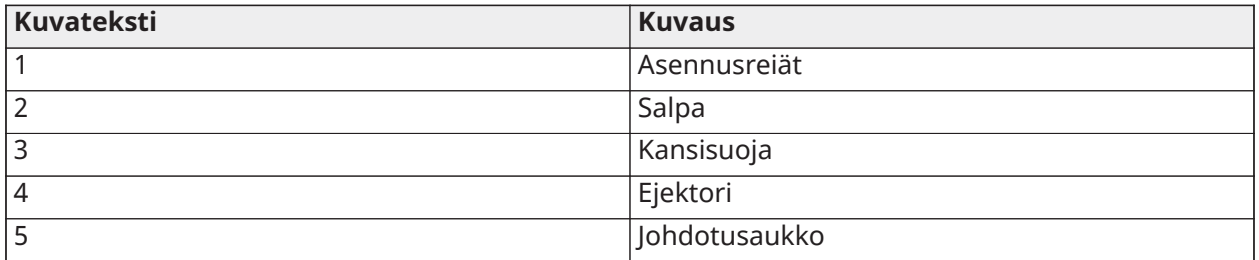

- 1. Kiinnitä näppäimistö asennusalustaan. Kiinnitä näppäimistö neljällä ruuvilla. Käytä muovitulppia tarvittaessa.
- 2. Jos näppäimistön kansisuoja on käytössä, kiinnitä kansisuojalevy seinään ruuvilla. **Huomautus:** UL/ULC asennuksissa näppäimistön kansisuojaa tulee käyttää.
- 3. Suorita johdotus sille tarkoitettuja reittejä pitkin. Kytke Corbus ja PGM/Zone liittimet Aseta kansikosketin paikalleen taustalevyyn.
- 4. Aseta näppäimistö taustalevyyn. Paina johtimet ja kaapelit mahdollisimman lähelle seinää. Varmista että johdot eivät osu näppäimistön piirilevyyn. Napsauta näppäimistö paikalleen niin että kaapelit ja johtimet eivät paina näppäimistöä eivätkä jää puristuksiin.
	- **Huomautus:** Mikäli näppäimistö ei mene paikalleen helposti, irrota näppäimistö ja tarkista kaapeleiden ja johtimien sijoitus alustassa. Toista nämä vaiheet, kunnes näppäimistö sulkeutuu kunnolla.

# <span id="page-26-0"></span>**Johdotus**

Yhdistä näppäimistö seuraavasti:

- 1. Ennen kaapelointi ja kytkentää, varmista että järjestelmä on jännitteetön (akkua ja AC irroitettu).
- 2. Kytke Corbus-johtimet (punainen, musta, keltainen ja vihreä) paikalleen. Seuraa kaaviota: Mikäli P/Z-liitin on ohjelmoitu silmukkatuloksi, liittimeen voidaan liittää ilmaisin, esim. ovimagneetti. Tällöin johtimia ei tarvitse vetää takaisin ohjauspaneeliin. Kytke silmukka vetämällä yksi johdin laitteesta P/Z-liittimeen ja toinen johdin laitteesta B (musta) -liittimeen. Kytke virtalaitteiden punainen johdin R (positiivinen) -liittimeen ja musta johdin B (negatiivinen) -liittimeen. Kun käytät päätelinjan valvontaa, yhdistä silmukka yhden viiteoppaassa kuvatun määrityksen mukaisesti.
	- **Huomautus:** UL/ULC-asennuksissa silmukassa tulee olla päätevastus (SEOL/DEOL). Päätevastuksen koko on 5600Ω. Mikäli päätevastusta ei käytetä ilmaisin ei saa olla yhtä metriä kauempana näppäimistöstä. Käytä vain UL-/ULC-listattujen laitteiden yhteydessä.
	- **Huomautus:** Alustuslaite, joka on yhdistetty tähän tuloliitäntään, ei saa olla ensiapu- tai palosilmukka.
- 3. Jos P/Z-liitin ohjelmoidaan ulostuloksi, voidaan ulostuloon liittää pieni rele (kuten DSC RM-1 tai RM-2), summeri tai jokin muu tasavirralla toimiva laite. Kytke liitettävä laite positiivisen jännitteen ja P/Z-liittimen väliin (enimmäiskuorma on 50 mA).

**Huomautus:** Käytä vain UL/ULC hyväksyttyjä laitteita.

# <span id="page-26-1"></span>Jännitteen kytkentä

**Tietoja tästä tehtävästä:** Kun kaikki kytkennät on suoritettu ja laitteet on kiinnitetty rakenteisiin vähintään kahdella ruuvilla, hallintapaneeliin voidaan kytkeä virta.

- 1. Yhdistä akkujohdot akkuun.
- 2. Kytke AC muuntaja.

Katso lisätietoja hallintapaneelin virtamäärityksistä viiteoppaasta.

# <span id="page-26-2"></span>Näppäimistön ohjelmointi

- 1. Näppäile [\*][8][asentajatunnus].
- 2. Selaa valikkoa [<][>]-näppäimillä tai siirry suoraan haluttuun osioon näppäilemällä halutun osion numero.

Ohjelmoinnissa jokaisen sektorin valinnat asetetaan päälle tai pois päältä tai täytetään tietokenttiä. Asetukset otetaan käyttöön tai poistetaan käytöstä painamalla vastaavan valinnan numeropainiketta näppäimistöltä. Esimerkiksi valintojen 1 ja 4 tilaa vaihdetaan painamalla numeronäppäimiä [1] ja [4]. Kaikki käytössä olevat asetukset ovat näkyvillä.

- a. Tiedon syöttäminen tapahtuu siirtymällä [<][>]-näppäimillä haluttuun merkkiin ja näppäilemällä numero/kirjain.
- b. Siirry [<][>]-näppäimillä seuraavaan merkkiin ja toista toiminto. Katso tiedot heksadesimaalitietojen syöttämisestä kyseisestä viiteoppaasta.

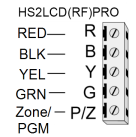

## <span id="page-27-0"></span>Kielen ohjelmointi

Näppäile [000][000]. Syötä kaksimerkkinen kieltä vastaava numero:

Kielet

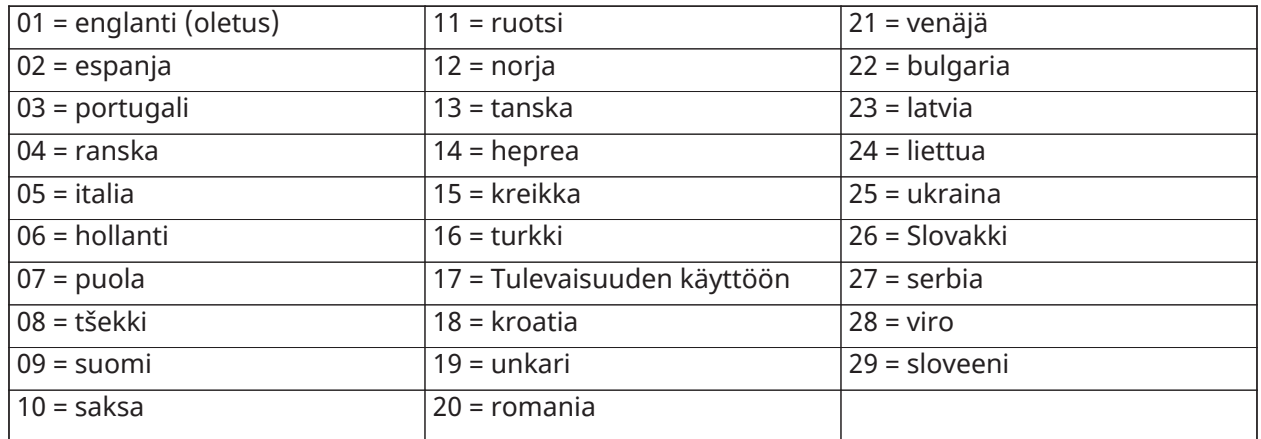

# <span id="page-27-1"></span>Näppäimistön rekisteröiminen

Näppäimistöt voidaan rekisteröidä automaattisesti tai manuaalisesti. Molemmissa tapauksissa laitteen sarjanumeroa käytetään laitteen tunnistamiseen.

**Huomautus:** Mikäli järjestelmään ei ole rekisteröity näppäimistöä, kun järjestelmään kytketään virta, näppäimistön näytöllä on teksti: Paina jotain näppäintä rekisteröidäksesi. Lisää näppäimistöjä voi rekisteröidä rekisteröidyltä näppäimistöltä. Käytä jotain seuraavista rekisteröinti vaihtoehdoista:

## <span id="page-27-2"></span>[902][000] Automaattinen rekisteröinti

Kun vaihtoehto on valittu, järjestelmään rekisteröityjen näppäimistöjen lukumäärä näkyy näytöllä.

• Näppäile [902][000] aloittaaksesi uusien näppäimistöjen rekisteröinnin.

Kun laite rekisteröidään, näkyvillä on rekisteröityjen moduulien määrä.

#### <span id="page-27-3"></span>[902][001] Manuaalinen rekisteröinti

Näppäimistöjen manuaalinen rekisteröinti:

- 1. Näppäile [902][001] tai käytä näppäimiä [<][>] ja näppäile sitten [\*].
- 2. Pyydettäessä näppäile laitteen sarjanumero joka löytyy laitteen takakannesta.
- 3. Näppäimistö antaa virhemerkkiäänen, mikäli sarjanumero syötetään väärin. Näytöllä näkyy rekisteröinnin jälkeen laitteen mallityyppi, sarjanumero ja rekisteröity muistipaikka. Näppäimistö lisätään seuraavaan vapaaseen muistipaikkaan. Muistipaikka voidaan vaihtaa näppäimillä [<][>].
- 4. Peruuta rekisteröinti painamalla [#]-näppäintä.
	- **Huomautus:** Kun rekisteröitävien laitteiden maksimimäärä saavutetaan näppäimistö antaa virhemerkkiäänen ja näytöllä näkyy varoitusviesti.
	- **Huomautus:** Järjestelmään voidaan rekisteröidä vain yksi HS2LCDRFPROx.

# <span id="page-28-0"></span>[902][002] – Moduuliaukon määritys

Osiossa voidaan muuttaa sen muistipaikan numeroa, johon moduuli on tallennettu. Vaihda muistipaikan numeroa:

- 1. Näppäile [902][002] tai käytä näppäimiä [<][>] ja näppäile sitten [\*].
- 2. Näppäile moduulin sarjanumero.
- 3. Pyydettäessä syötä kaksimerkkinen muistipaikan numero. Muistipaikan tieto korvataan uudella tiedolla. Näppäimistö antaa virhemerkkiäänen mikäli väärä muistipaikan numero syötetään.

## <span id="page-28-1"></span>[902][003] – Moduuliaukon määritys

Toiminta kuten osiossa [002]. Laitteen sarjanumeroa ei tarvita tässä valinnassa. Vaihda muistipaikan numeroa:

- 1. Näppäile [902][003] tai käytä [<][>]-näppäimiä ja paina [\*].
- 2. Selaa [<][>]-näppäimillä haluttu moduuli ja paina [\*].
- 3. Syötä kaksimerkkinen muistipaikan numero. Muistipaikan tieto korvataan uudella tiedolla. Näppäimistö antaa virhemerkkiäänen mikäli väärä muistipaikan numero syötetään.

#### <span id="page-28-2"></span>[902][101] Näppäimistöjen poistaminen

- 1. Näppäile [902][101] tai käytä näppäimiä [<][>] ja näppäile sitten [\*].
- 2. Siirry poistettavaan näppäimistöön näppäimillä [<][>].
- 3. Paina [\*] valitaksesi moduulin ja pyydettäessä paina [\*] poistaaksesi sen.

#### <span id="page-28-3"></span>[903][101] Näppäimistön vahvistaminen

Rekisteröinnin vahvistaminen ja näppäimistön paikantaminen järjestelmästä.

- 1. Syötä [903][101] tai käytä [<][>]-näppäimiä ja paina [\*].
- 2. Siirry haluttuun näppäimistöön näppäimillä [<][>]. Moduulin sarjanumero ja muistipaikan numero näytetään näytöllä, ja laitteen tilan merkkivalo vilkkuu.
- 3. Vahvistaaksesi näppäimistö, paina [\*]. Mikäli yhteys näppäimistöön katkeaa vahvistuksen aikana, virheviestiä näytetään 1 sekunnin ajan ennen osiosta poistumista.

#### <span id="page-28-4"></span>Näppäimistön nimeäminen alueeseen.

Näppäimistö tulee liittää johonkin alueeseen mikäli näppäimistön yhteysvalvontaa tai näppäimistösilmukkaa halutaan käyttää. Näppäimistön nimeäminen ja ominaisuuksien ohjelmointi tulee suorittaa jokaiselta näppäimistöltä erikseen.

**Huomautus:** Osioiden enimmäismäärä HS3248-paneelissa on 32 ja näppäimistöjen 32. Lisätietoja järjestelmän määrityksistä löytyy käyttöoppaasta.

Jokaiselta järjestelmään liitetyltä näppäimistöltä:

- 1. Näppäile [\*][8][asentajatunnus].
- 2. Näppäile näppäimistön ohjelmoinnin ja näppäimistön aluemaskiin [861]–[892]. Ne vastaavat näppäimistöjä 1–32.
- 3. Paina [\*] alueeseen nimeämiseen.
- 4. Näppäile 01–32 määrittääksesi alueiden määritykset tai käytä [<][>]-näppäimiä selataksesi tiettyyn osioon. Jos aluejako ei ole käytössä, syötä [01]. Yhteinen näppäimistö, syötä [00].
- 5. Paina [#] kahdesti poistuaksesi ohjelmointitilasta.
- 6. Toista ohjelmointi jokaisella järjestelmään liitetyllä näppäimistöllä.

# <span id="page-29-0"></span>Tekstien ohjelmointi

- 1. Näppäile [\*][8][asentajatunnus].
- 2. Paina [\*] ja selaa [<][>]-näppäimillä silmukan teksti ja paina [\*] uudestaan. Ensimmäinen silmukka näytetään. Vaihtoehtoisesti, näppäile [000][001].
- 3. Selaa ohjelmoitavan silmukan teksti ja paina [\*] tai näppäile halutun silmukan numero (esim. 001 silmukalle 1).
- 4. Selaa haluttu kirjain [<][>]-näppäimillä.
- 5. Kirjaimet voi myös valita näppäimistöllä alla olevan taulukon mukaisesti. Esimerkki: Paina näppäintä"2" kolme kertaa valitaksesi kirjaimen "F". Paina näppäintä "2" neljä kertaa valitaksesi numeron "2". Paina [\*] ja selaa "Talleta". Paina [\*] uudestaan tallentaaksesi tekstin. Poistaaksesi merkin, siirrä kursori [<][>]-näppäimillä poistettavan merkin alle ja paina [0]. Jos mitä tahansa muuta näppäintä painetaan kuin [<][>]-näppäimiä ennen [0]-merkkiä, kursori siirtyy yhden merkin oikealle.

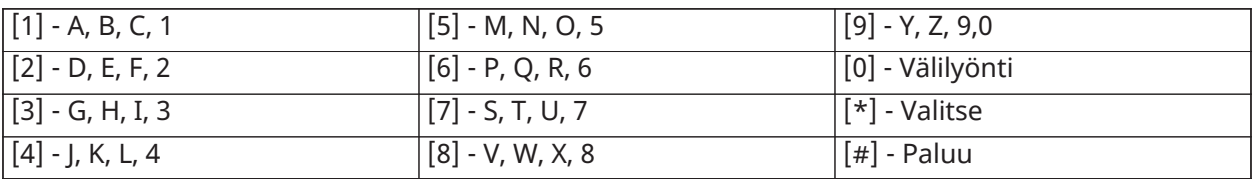

VAIHDA ISOT/PIENET – Vaihtaa kirjainten kokoa (A, B, C...) isojen ja pienten välillä (a, b, c...).

ASCII-MERKIT – Käytetään erikoismerkkien syöttämiseen, kuten ä ja ö. Sallitut arvot väliltä 000 - 255. Selaa [<][>]-näppäimillä haluttu merkki tai syötä merkin 3-merkkinen numero väliltä 000-255. Paina [\*] valitaksesi merkin.

TYHJENNÄ LOPUT – Tyhjentää loput merkit kursorin kohdalta.

TYHJENNÄ NÄYTTÖ – Tyhjentää koko näytön.

Toista kohdasta 2, kunnes kaikki tekstit on ohjelmoitu.

## <span id="page-29-1"></span>Sanakirjasto

Sanakirjasto sisältää yleisesti käytettyjä tekstejä. Yksitäisiä sanoja voi liittää toisiinsa (esim. "etu" + "ovi"). Jokaisella rivillä voi olla enintään 14 merkkiä. Mikäli sana ei mahdu yhdelle riville, selaa oikealle kunnes kursori siirtyy seuraavalle riville ja lisää sana.

Mukautettujen tekstien käyttö sanakirjaston kanssa:

- 1. Näppäile [\*][8][asentajatunnus][000][001].
- 2. Näppäile [001] (ohjelmoidaksesi teksti silmukalle 01) tai käytä [<][>]-näppäimiä selataksesi silmukoita ja paina [\*]. Nykyinen nimi näkyy näytöllä.
- 3. Paina [\*] avataksesi valikon.
- 4. Paina [\*] uudestaan valitaksesi "tekstin lisäys" valikon.
- 5. Näppäile kolmemerkkinen tekstiä vastaava numero (katso sanakirjasto) tai selaa [<][>] näppäimillä haluttu teksti kirjastosta.
- 6. Paina [\*] valitaksesi tekstin.
- 7. Lisätäksesi toisen tekstin, toista kohdasta 3 alkaen.
- 8. Lisätäksesi välilyönnin, paina [>]-näppäintä.
- 9. Poistaaksesi merkkejä, valitse "Tyhjennä loput" tai "Tyhjennä näyttö" valikosta.
- 10. Tallenna nykyinen teksti ja poistu painamalla [#].

#### <span id="page-30-0"></span>Tekstien lähetys toisille näppäimistöille.

Mikäli järjestelmässä on usempi LCD-näppäimistö, ohjelmoidut tekstit lähetetään automaattisesti toisille näppäimistöille kun teksti tallennetaan.

# <span id="page-30-1"></span>Muuta kirkkauden/kontrastin/summerin voimakkuutta

- 1. Näppäile [\*][6][pääkäyttäjätunnus].
- 2. Käytä [<][>]-näppäimiä selataksesi kirkkauden-, kontrastin- tai summerin säätöä.
- 3. Paina [\*] valitaksesi jokin seuraavista valinnoista:
	- Kirkkauden säätö 15 erilaista taustavalotasoa.
	- Kontrastin säätö 15 erilaista kontrastitasoa.
	- Summerin säätö 15 eri tasoa.
- 4. Käytä [<][>]-näppäimiä selataksesi halutun valinnan.

# <span id="page-30-2"></span>Näppäimistön ohjelmointi

- 1. Näppäile [\*][8][asentajatunnus].
- 2. Valitse yksi ohjelmointi valinta seuraavista.

#### <span id="page-30-3"></span>[860] Näppäimistön muistipaikan numero

Ei ohjelmoitavissa; kaksimerkkinen muistipaikan numero on vain informatiiviseen käyttöön.

#### <span id="page-30-4"></span>[861]-[892] Näppäimistön ohjelmointiosiot

#### <span id="page-30-5"></span>[000] Alueen osoite

Oletus: 01

2-merkkinen tieto tarvitaan näppäimistön liittämiseen alueeseen. Sallitut arvot 00-32.

#### <span id="page-30-6"></span>[001]-[005] Näppäimistön toimintonäppäimen ohjelmointi

Ohjelmoidaksesi toimintonäppäimen:

- 1. Näppäile [\*][8][asentajatunnus].
- 2. Syötä [861]-[892] näppäimistö ohjelmointiin.
- 3. Syötä [001]-[005] toimintonäppäimille 1-5 tai selaa [<][>]-näppäimillä ja paina [\*].
- 4. Syötä 2-merkkinen numero [00]-[68] toimintonäppäimelle Katso alla oleva taulukko.
- 5. Toista kohdasta 3 alkaen kunnes kaikki toimintonäppäimet on ohjelmoitu.

6. Paina [#] kahdesti poistuaksesi ohjelmointitilasta.

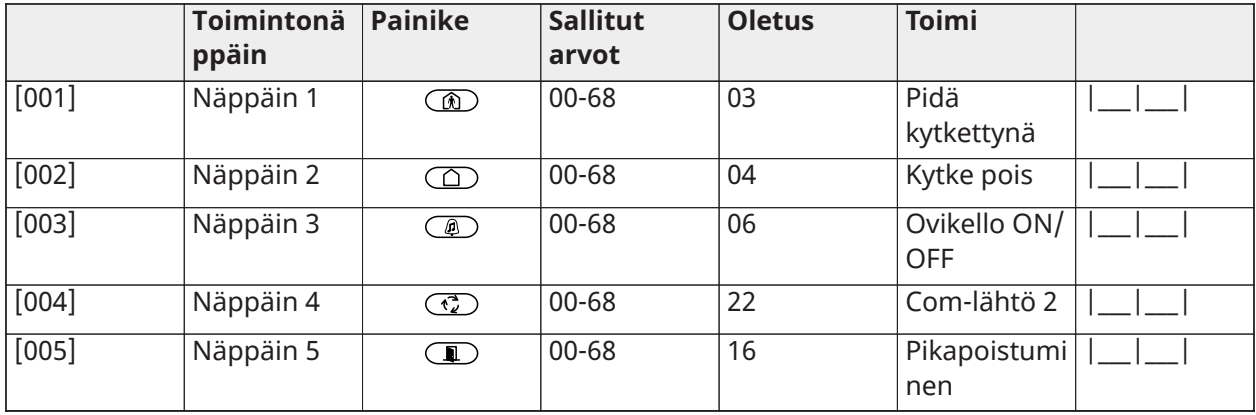

#### **Taulu 1: Toimintonäppäinten määrittäminen**

## <span id="page-31-0"></span>Näppäimistön toimintonäppäimet

Seuraava taulukko kuvaa käytettävissä olevat toimintonäppäinvaihtoehdot:

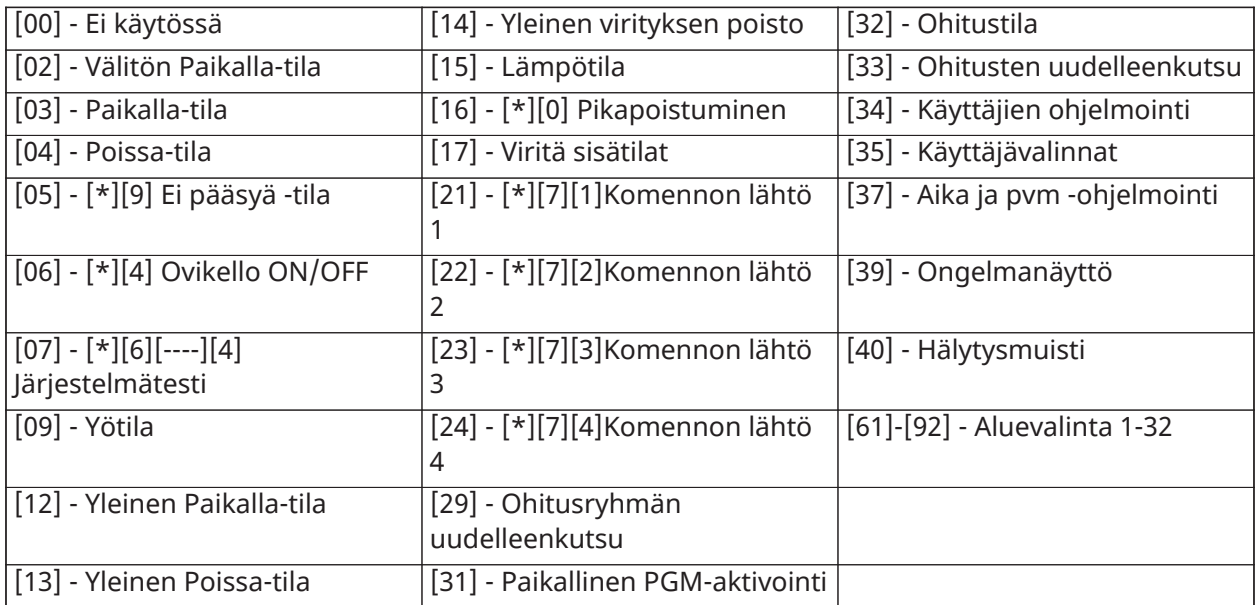

## <span id="page-31-1"></span>[011] näppäimistön tulon/lähdön ohjelmointi

Silmukka / PGM-numeron tehdasasetus 000 |\_\_\_\_|\_\_\_\_|\_\_\_\_|

## <span id="page-31-2"></span>[012] paikallisen PGM-lähdön pulssiaktivointiaika

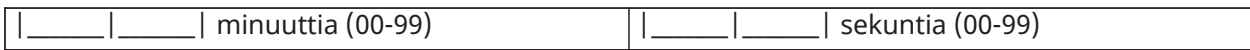

## <span id="page-32-0"></span>[021] ensimmäisen näppäimistön asetukset

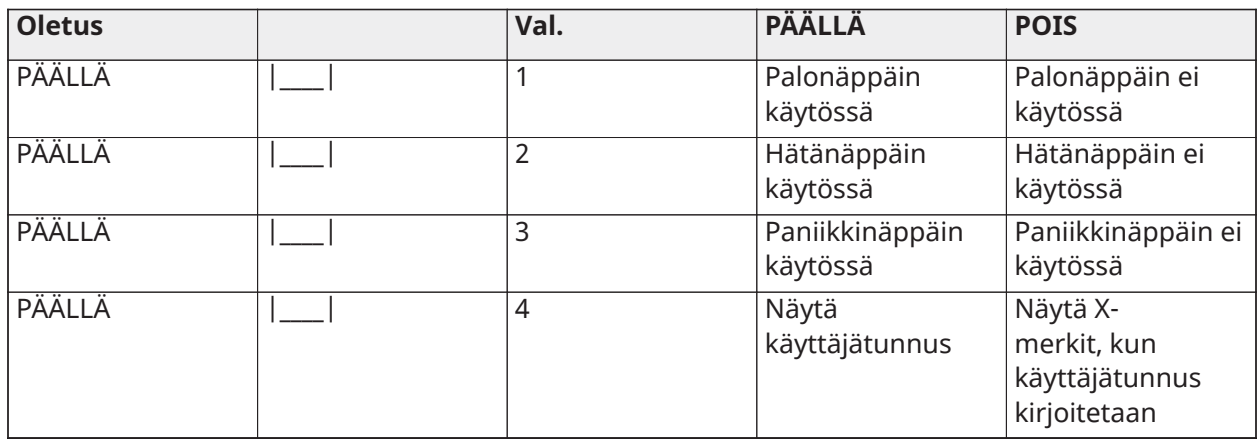

**Huomautus:** Saat EN50131-1/EN50131-3 järjestelmät, sektori [021], 1 ja 2 on OFF.

## <span id="page-32-1"></span>[022] toisen näppäimistön asetukset

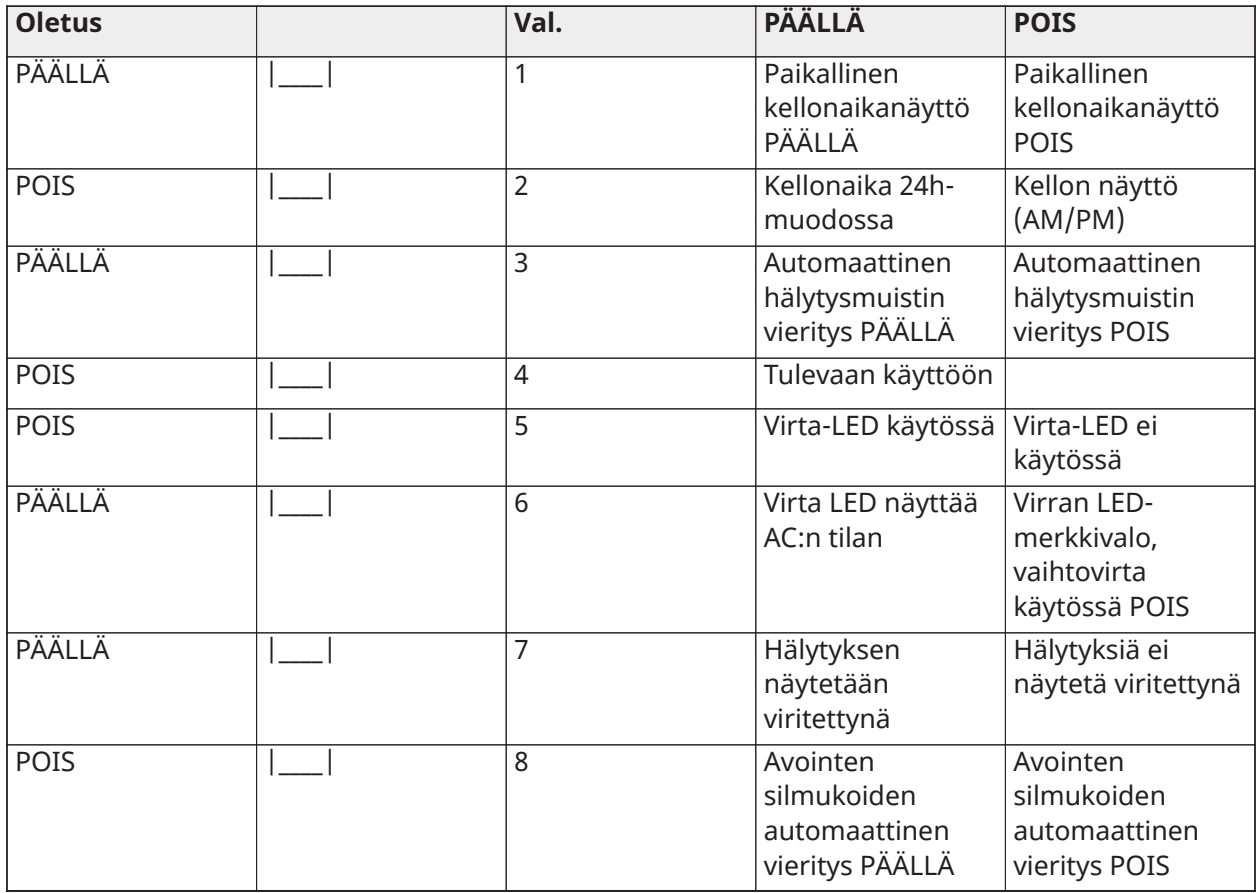

## <span id="page-33-0"></span>[023] 3. näppäimistövalinnat

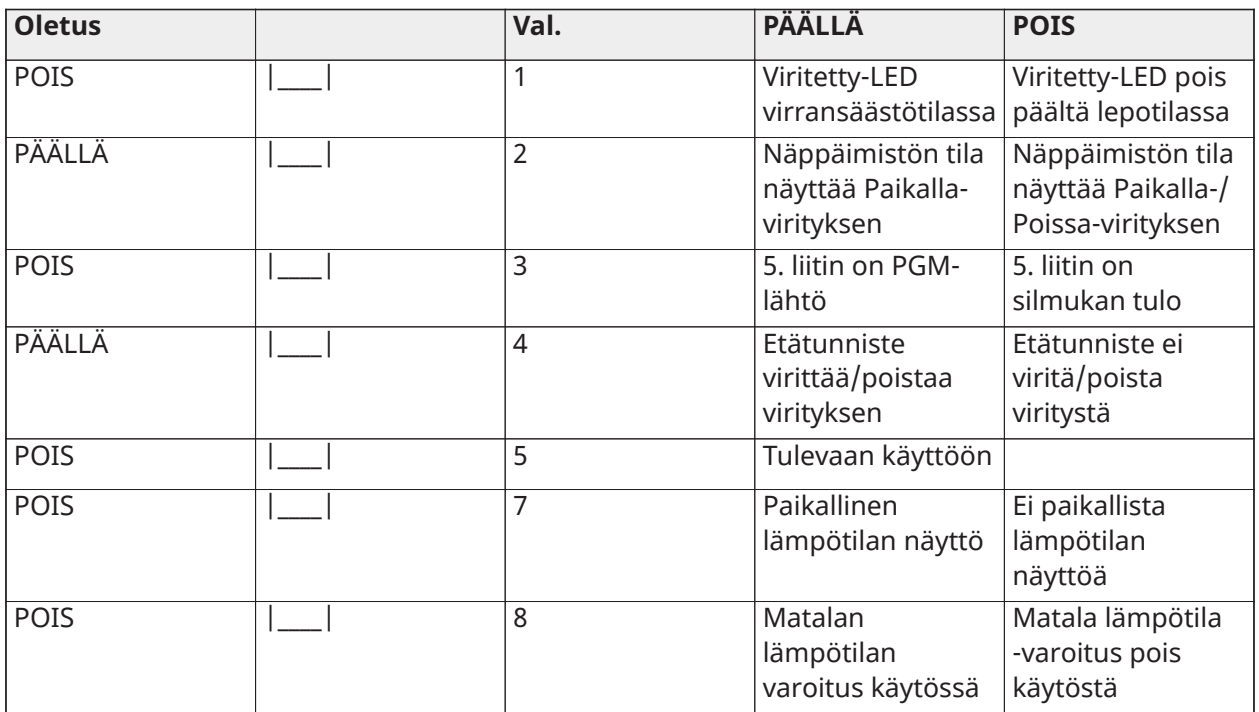

#### <span id="page-33-1"></span>[030] Ladattu LCD-viesti

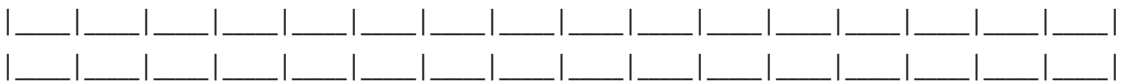

**Huomautus:** Kellonaika näytöllä, osio [022][1], päällä.

#### <span id="page-33-2"></span>[031] LCD-viestin kesto

Oletus: 000 |\_\_\_\_\_|\_\_\_\_\_|\_\_\_\_\_|

(Kelvolliset vaihtoehdot ovat 000–255, 000=rajoittamaton viestin viive)

Numero määrittää, kuinka monta kertaa LCD-viesti on luettavissa näppäimistön näytöllä. Viesti voidaan tyhjentää painamalla mitä tahansa näppäintä.

#### <span id="page-33-3"></span>[041] Sisätilan lämpötilasilmukka

Oletus: 000 |\_\_\_\_\_|\_\_\_\_\_|\_\_\_\_\_| (sallitut arvot 000–248)

#### <span id="page-33-4"></span>[042] Ulkotilan lämpötilasilmukka

Oletus: 000 |\_\_\_\_\_|\_\_\_\_\_|\_\_\_\_\_| (sallitut arvot 000–248)

#### <span id="page-33-5"></span>[101]-[348] Silmukoiden ovikellotoiminto

Oletus: 01 |\_\_\_\_\_|\_\_\_\_\_|

Näppäimistö voidaan ohjelmoida käyttämään erilaisia ovikello ääniä.

(Esim. kirjoita silmukalle 1 osio [101] ja kirjoita silmukalle 2 osio [102]).

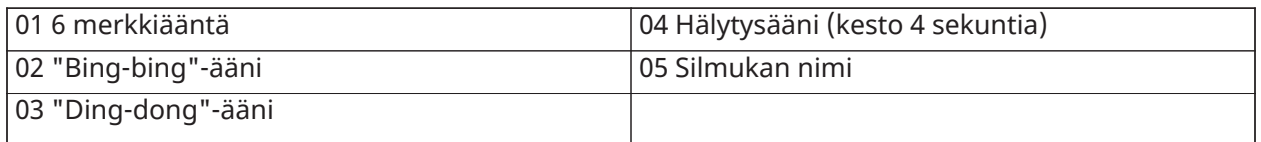

#### <span id="page-34-0"></span>[991] palauta näppäimistön ohjelmoinnin oletusasetukset

- 1. Näppäile [\*][8][asentajatunnus].
- 2. Näppäile [991].
- 3. Siirry haluttuun näppäimistöön näppäimillä [<][>].
- 4. Valitse näppäimistö näppäilemällä [\*].
- 5. Anna uudelleen [asentajatunnus].
- 6. Nollaa näppäimistö tehdasasetuksiin painamalla [\*]

# <span id="page-34-1"></span>Etätunnisteiden tuki (HS2LCDPRO)

Etätunniste voi suorittaa minkä tahansa näppäimistön toiminnon, joka vaatii tavallisesti käyttäjätunnuksen tai ohjelmoitavan lähdön aktivoinnin. Näytä etätunnistetta näppäimistön LCDnäytön vasemmalla puolella olevalle etätunnisteen lukulaitteelle (...).

#### <span id="page-34-2"></span>Etälukutunnisteiden määrittäminen

- 1. Näppäile [\*][5][pääkäyttäjä-/valvontatunnus].
- 2. Kirjoita 4 numeroinen käyttäjänumero.
- 3. Paina [2].
- 4. Esitä tunniste näppäimistössä olevalle tunnisteen lukulaitteelle.

#### <span id="page-34-3"></span>Etälukutunnisteiden poistaminen

- 1. Näppäile [\*][5][pääkäyttäjä-/valvontatunnus].
- 2. Kirjoita 4 numeroinen käyttäjänumero.
- 3. Pyydettäessä paina [\*] poistaaksesi.

#### <span id="page-34-4"></span>LED-palkki

HS2LCD(RF)PRO-näppäimistöjen sininen LED-palkki ilmaisee, että käytettävissä on etätunniste. LED-palkki vilkkuu kolme kertaa, kun käytössä oleva etätunniste luetetaan. Mikäli etätunnistetta ei tunnisteta, LED-palkki palaa tasaisesti ja näppäimistö antaa virhemerkkiäänen. LED-palkin kirkkautta voi säätää [\*][6]-valikosta.

## <span id="page-34-5"></span>Lataus

HS2LCD(RF)PROx-näppäimistöt voidaan ohjelmoida DLS 5:n avulla. Tämä havaitsee automaattisesti näppäimistön tyypin ja lataa ohjelmoinnin vastaavasti.

# <span id="page-34-6"></span>Langattomien laitteiden asetukset ja ohjelmointi

Tässä osassa kuvataan langattomien laitteiden, kuten koskettimien, liiketunnistimien ja sireenien, rekisteröinti ja ohjelmointi.

**Huomautus:** Seuraavat osiot ovat käytettävissä vain RF-malleissa, tai jos HSM2HOST on asennettu.

## <span id="page-35-0"></span>[804][000] Langattomien laitteiden rekisteröiminen

- 1. Kun HSM2HOST tai HS2LCDRFPROx on asennettu ja rekisteröity keskusyksikköön, langattomat laitteet voidaan rekisteröidä seuraavasti: Siirry ohjelmointitilassa sektoriin [804] [000]:
- 2. Pyydettäessä aktivoi langaton laite (lisätietoja laitteen asennusohjeessa) välitöntä rekisteröintiä varten tai syötä laitteen sarjanumero. Jälkimmäisessä tapauksessa laitteet esirekisteröidään ja rekisteröidään sitten myöhemmin asennuspaikassa.

Järjestelmä tunnistaa automaattisesti rekisteröidyn laitteen ja näyttää laitteen ohjelmointiasetukset.

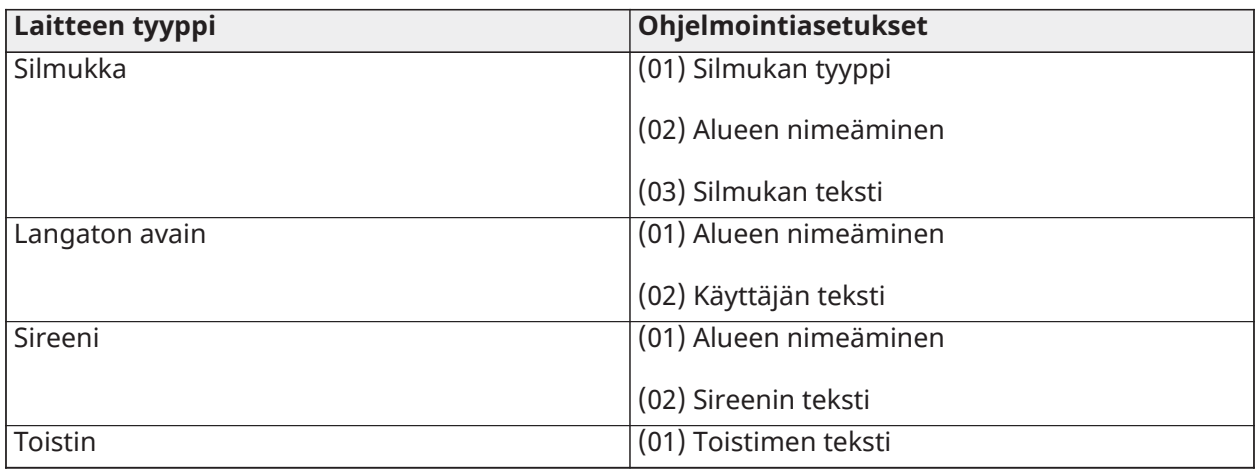

#### **Taulu 2: Langattoman laitteen asetukset**

3. Käytä vieritysnäppäimiä tai näppäile asetusta vastaava numero.

- 4. Selaa käytössä olevat valinnat, näppäile numero tai teksti tarpeen mukaan.
- 5. Hyväksy painamalla [\*] ja siirry seuraavaan asetukseen.
- 6. Kun kaikki asetukset on määritetty, järjestelmä pyytää rekisteröimään seuraavan laitteen.
- 7. Toista edellä mainitut kohdat, kunnes kaikki langattomat laitteet on rekisteröity. **Huomautus:** Yllä olevia valintoja voi muokata osiossa [804][911] Muokkaa laitetta.

## <span id="page-35-1"></span>[804][001]-[732] Langattomien laitteiden määrittäminen

Määritä langattomia laitteita:

1. Siirry ohjelmointitilassa osioon [804] ja valitse jokin aliosioista:

#### **Taulu 3: Langattomien silmukoiden aliosiot**

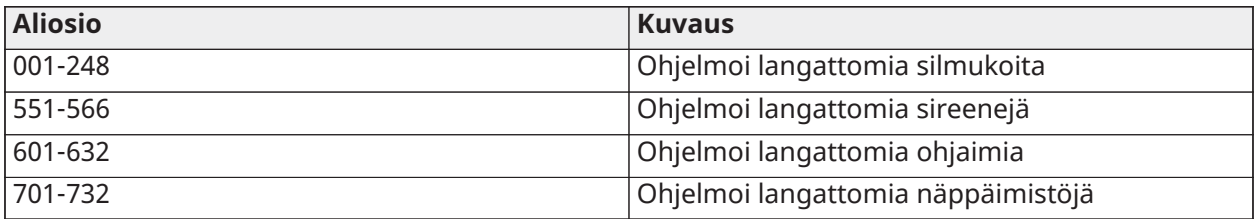

2. Valitse määritettävä laite käyttämällä vieritysnäppäimiä tai siirry suoraan tiettyyn laitteeseen käyttämällä pikanäppäintä.

- 3. Valitse ohjelmointivalinta selaamalla [<][>]-näppäimillä tai näppäilemällä pikavalinta. Lisätietoja laitteen ohjeista.
- 4. Hyväksy painamalla [\*] ja siirry seuraavaan asetukseen.
- 5. Kun kaikki asetukset on määritetty, järjestelmä palaa automaattisesti määritysten alkuvalikkoon.

Toista yllä kuvattu prosessi määrittääksesi muut langattomat laitteet.

## <span id="page-36-0"></span>[804][801] RF-häiriötunnistus

RF-häiriötunnistus (jatkuvasti häiritseviä lähetyksiä radioverkossa) voidaan ohjelmoida käyttöön tai pois käytöstä. Kun se on käytössä, RF-häiriö tallennetaan ja raportoidaan.

RF-häiriön määritys:

- 1. Siirry ohjelmointiosioon [804][801].
- 2. Valitse jokin seuraavista asetuksista vierittämällä tai näppäilemällä pikavalinta:
- 3. Hyväksy valinta painamalla [\*].

#### **Taulu 4: RF-ruuhkan tunnistusasetukset**

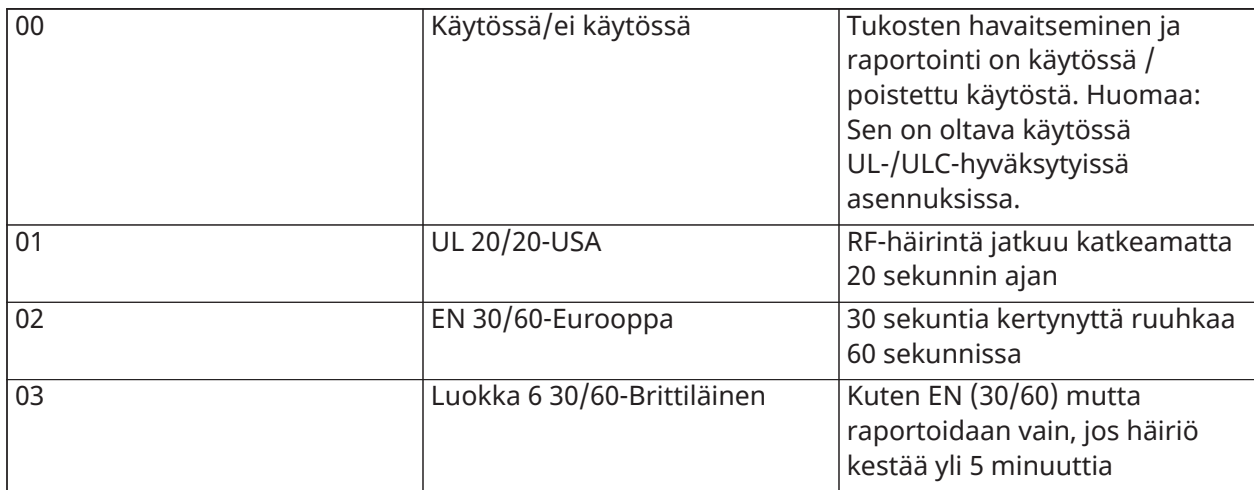

#### <span id="page-36-1"></span>[804][802] Langattomien laitteiden valvontaikkuna

Tätä asetusta käytetään ohjelmoitaessa aikaa, jonka langaton laite voi olla poissa järjestelmästä ennen kuin järjestelmä generoi vikailmoituksen.

#### **Huomautus:** Valitse EN-asennuksissa 1 tai 2 tuntia.

Ohjelmoidaksesi langattomien laitteiden valvontaikkunaa:

- 1. Siirry ohjelmointiosioon [804][802].
- 2. Valitse yksi seuraavista valinnoista selaamalla tai näppäilemällä pikavalinta.

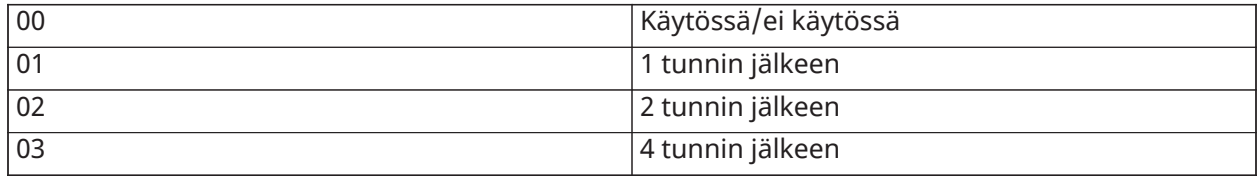

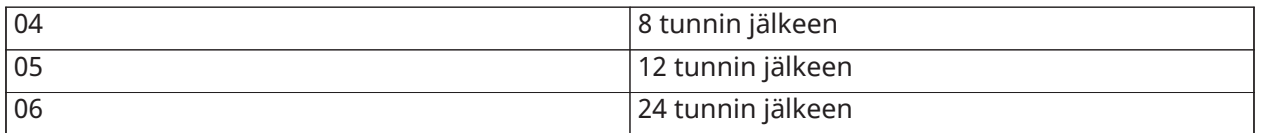

- 3. Hyväksy valinta painamalla [\*].
- 4. Poistu osiosta painamalla [#].
	- **Huomautus:** UL Residential Burglary (UL1023)-, Home Health Care (UL1637)-, ULC Residential Burglary (ULC/ORD-C1023) -asennuksissa langattomien ilmaisimien valvontaikkuna saa olla enintään 24 tuntia.

UL Residential Fire (UL985) -asennuksissa, langattomien ilmaisimien valvontaikkuna tulee olla 200s.

UL Commercial Burglary (UL1610/UL365)- ja ULC Residential Fire (ULC-S545) -asennuksissa langattomien ilmaisimien valvontaikkuna tulee olla 4 tuntia.

#### <span id="page-37-0"></span>[804][810] 1. Langaton asetus

Ohjelmoidaksesi langattomia asetuksia:

- 1. Siirry ohjelmointitilassa sektoriin [804][810].
- 2. Valitse yksi seuraavista valinnoista selaamalla tai näppäilemällä pikavalinta.

#### **Taulu 5: Langattomat valinnat**

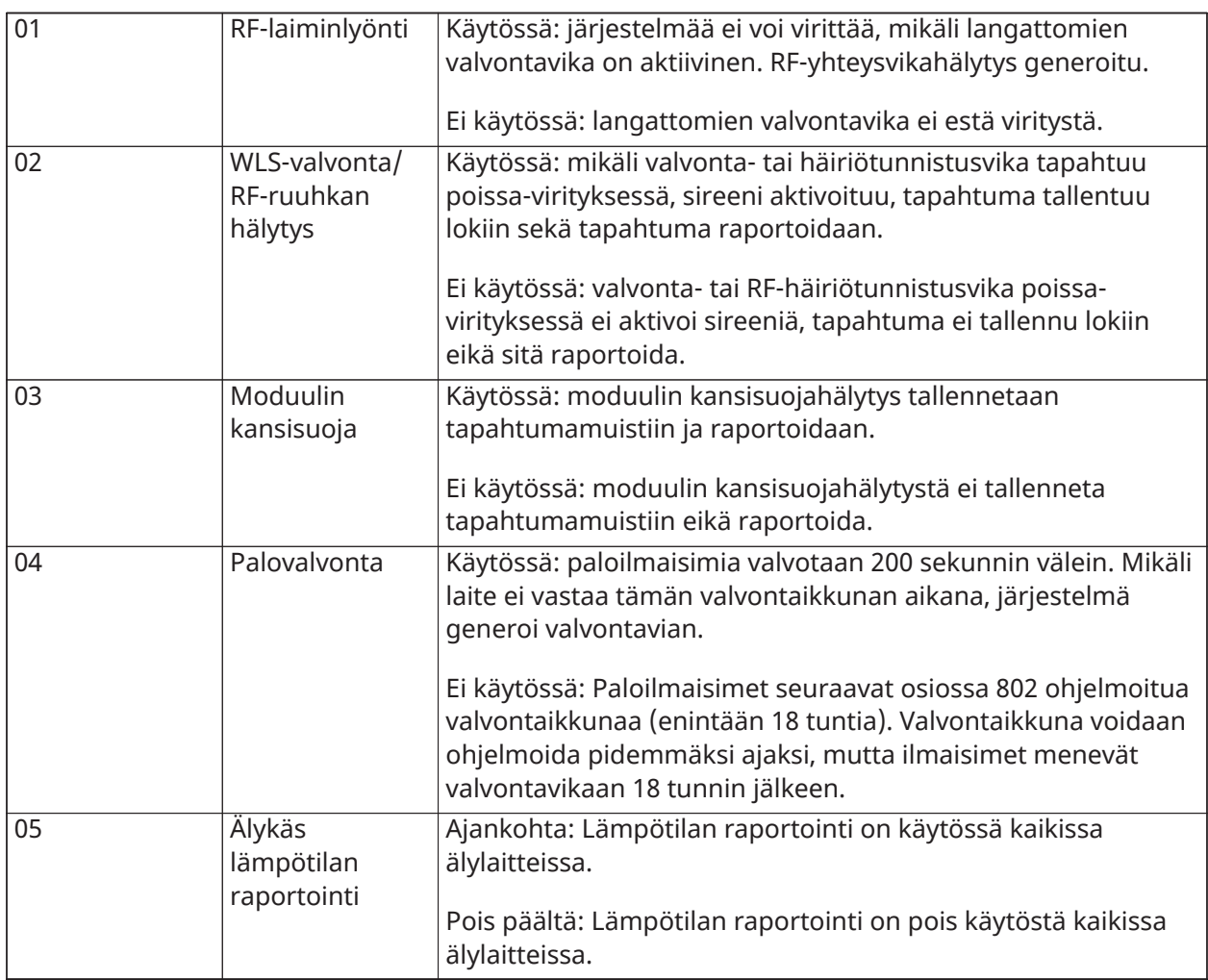

3. Hyväksy valinta painamalla [\*] ja poistu painamalla [#].

## <span id="page-38-0"></span>[804][841] Kuvavahvistuksen ohjelmointi

Ohjelmoidaksesi langattomia asetuksia:

- 1. Siirry ohjelmointiosioon [804][841].
- 2. Valitse yksi seuraavista valinnoista selaamalla tai näppäilemällä pikavalinta

#### **Taulu 6: Kuvavahvistuksen aliosiot**

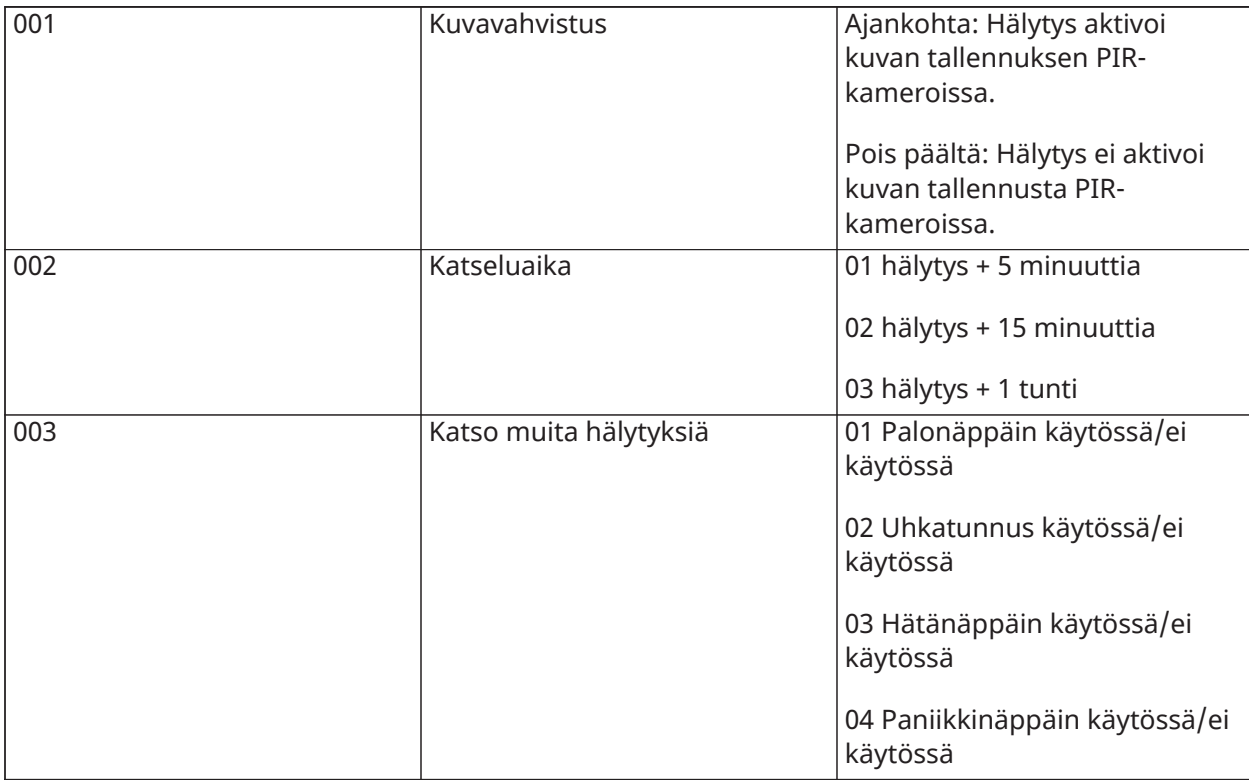

#### <span id="page-38-1"></span>[804][901]-[905] Poista langattomia laitteita

Poistaaksesi langattomia laitteita:

1. Siirry ohjelmointitilassa osioon [804] ja valitse jokin aliosioista:

#### **Taulu 7: Moduulin teksti aliosiot**

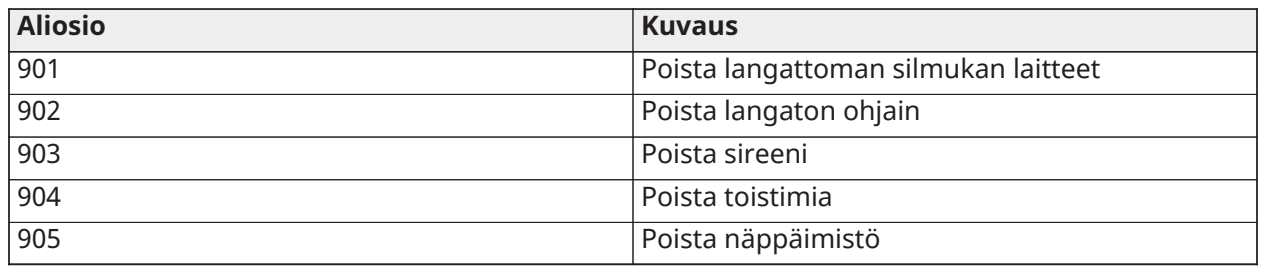

2. Valitse poistettava laite käyttämällä vieritysnäppäimiä tai siirry suoraan tiettyyn laitteeseen käyttämällä pikanäppäintä.

3. Poista painamalla [\*] tai poistu painamalla [#].

# <span id="page-39-0"></span>[804][921]-[925] Vaihda langattomia laitteita

Käytä asetusta vaihtaaksesi järjestelmään rekisteröidyn viallisen laitteen samanlaiseen toiseen laitteeseen siten, että alkuperäiset määritykset säilyvät. Viallista laitetta ei tarvitse poistaa. Vaihtaaksesi langattoman laitteen:

1. Siirry ohjelmointitilassa osioon [804] ja valitse jokin aliosioista:

#### **Taulu 8: Vaihda laitteen aliosiot**

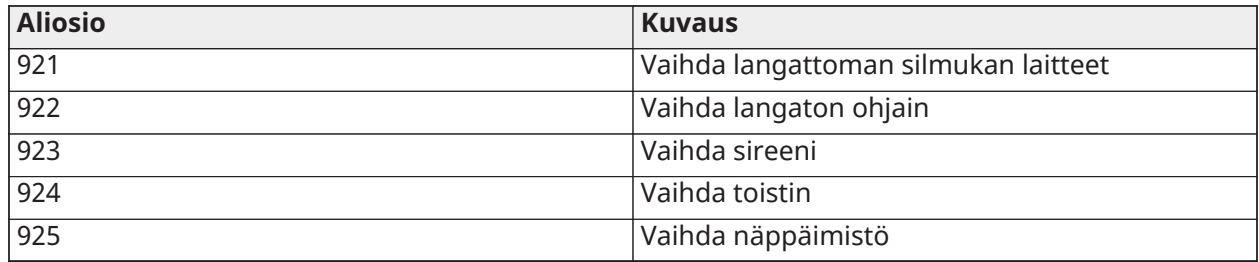

- 2. Paina [\*] valitaksesi alaosio. Ensimmäinen vapaa laite näytetään.
- 3. Valitse vaihdettava laite käyttämällä vieritysnäppäimiä tai siirry tiettyyn laitteeseen käyttämällä pikanäppäintä. Paina [\*]. Pyydettäessä aktivoi laite (lopullinen rekisteröinti) tai syötä sarjanumero (esirekisteröinti). Viesti onnistuneesta rekisteröinnistä näytetään.

## <span id="page-39-1"></span>[804][990][001- 005] Näytä kaikki laitteet

Käytä tätä sektoria selataksesi järjestelmään rekisteröityjä langattomia laitteita ja niiden sarjanumeroita.

Selataksesi langattomien laitteiden tietoja:

1. Siirry ohjelmointitilassa osioon [804][990] ja valitse yksi seuraavista aliosioista:

#### **Taulu 9: Langattomien laitteiden aliosiot**

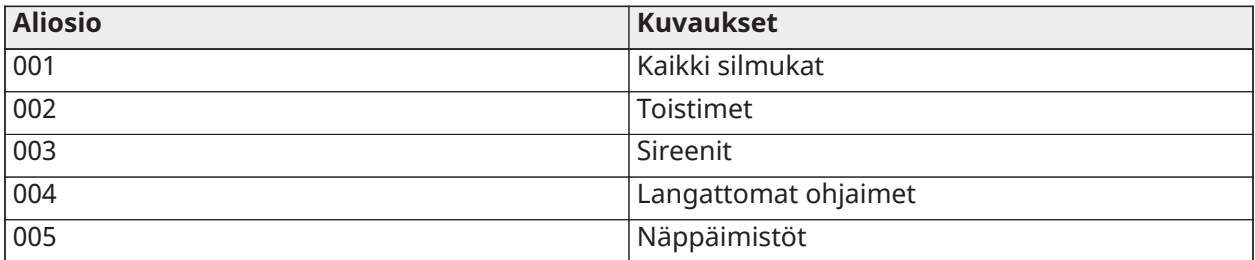

2. Painamalla [\*] voit valita langattoman laitteen tyypin. Ensimmäinen vapaa laite näytetään.

3. Katso rekisteröityjä laitteita käyttämällä vierintänäppäimiä.

## <span id="page-39-2"></span>[904] Langattomien laitteiden sijaintitesti

Tätä testiä käytetään langattomien laitteiden RF-signaalin tilan määrittämiseen. Testaaminen voidaan suorittaa järjestelmän näppäimistöllä tai yksittäisessä laitteessa. Nämä ohjeet liittyvät langattoman näppäimistön testaamiseen. Lisätietoja laitteen sijainnin testaamisesta on langattoman laitteen mukana tulevassa asennusohjeessa. Seuraavat testitilat ovat käytössä: 001-248 - testaa langattomat silmukat.

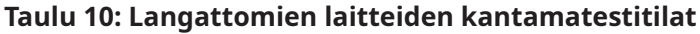

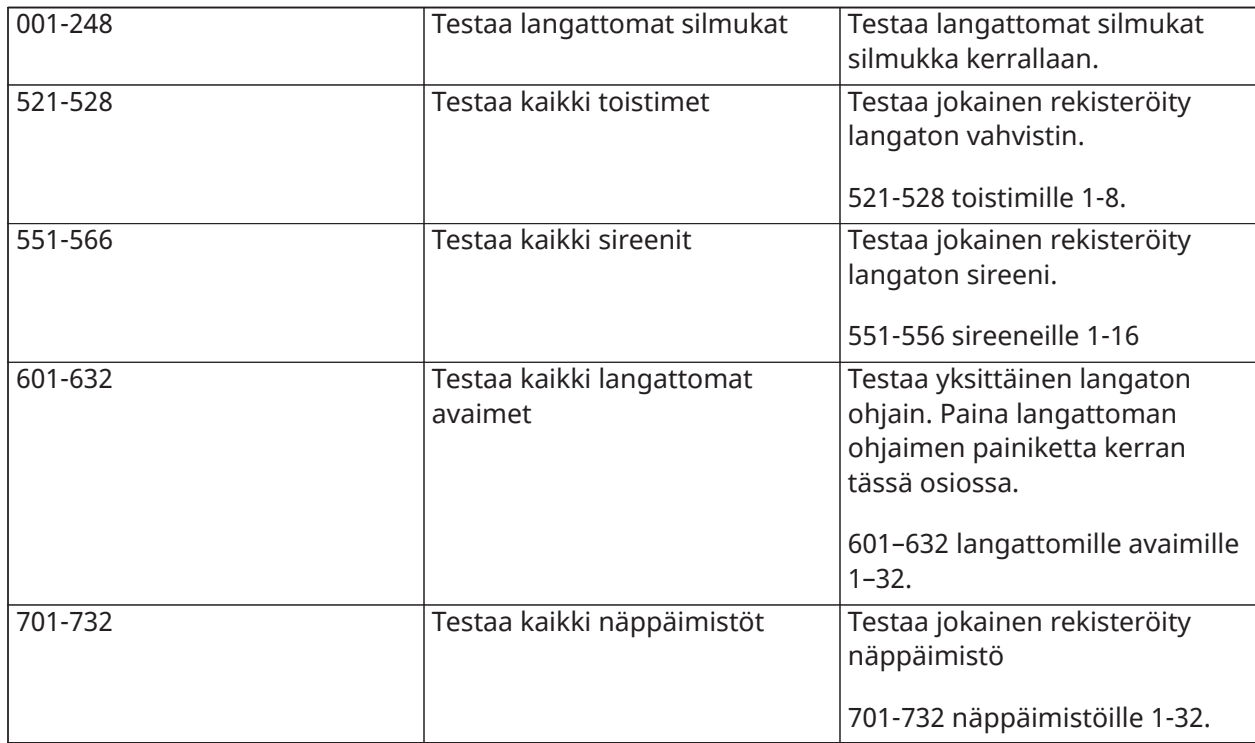

**Huomautus:** HS3248-paneeliin voidaan rekisteröidä enintään 16 langatonta näppäimistöä. Kun teet sijoituskokeen langattomalla näppäimistöllä, näppäimistö näyttää viestin **Ei ole olemassa**.

Kaksi testitulosta on olemassa:

- 24 tunnin testi: Signaalin voimakkuuden keskiarvo 24 tunnin ajalta.
- Nyt Signaalin tilan tulokset tämän hetkisen testin aikana.

Testin aikana Valmis ja Viritetty LED-merkkivalot vilkkuvat merkkinä siitä että dataa vastaanotetaan. Vilkkuva Vika LED-merkkivalo tarkoittaa RF-häiriötä. Seuraavat tilasta kertovat indikaattorit voivat näkyä:

**Taulu 11: Langattomien laitteiden status indikaattorit**

| <b>LCD</b>   | <b>Tila</b>                                                                                       | <b>Toistin [905]</b> |
|--------------|---------------------------------------------------------------------------------------------------|----------------------|
| Voimakas     | Signaalinvoimakkuus voimakas                                                                      | Toistin 1            |
| Hyvä         | Signaalinvoimakkuus hyvä                                                                          | Toisin 2             |
| Heikko       | Signaalinvoimakkuus heikko                                                                        | Toisin 3             |
| 1-suuntainen | Laite toimii vain 1-suuntaisessa<br>tilassa Järjestelmä ei voi käyttää<br>tai ohjelmoida laitetta | Toisin 4             |
| Ei testattu  | Näytetään nyt-testin tulokset<br>mikäli testiä ei ole suoritettu.                                 | Toisin 5             |
| Ei mitään    | Näytä aina 24-testin tulos kun<br>testataan langattomia ohjaimia.                                 | Toisin 6             |

**Huomautus:** UL/ULC asennuksissa, vain VOIMAKAS signaalinvoimakkuus hyväksytään.

# <span id="page-41-0"></span>Vianmääritys

- 1. Näppäimistö antaa pitkän virhemerkkiäänen kun langattomalle ilmaisimelle yritetään tallentaa silmukan numeroa.
	- Varmista että näppäimistö on kytketty oikein Corbus-väylään.
- 2. Kun langattoman laitteen laitetunnus on syötetty ja se laukeaa, näppäimistö ei osoita, että alue on avoinna.
	- Varmista, että laitetunnus on syötetty oikein.
	- Varmista että silmukka on liitetty haluttuun alueeseen (mikäli aluejako on käytössä).
	- Varmista, että langatonta aluetta ei ole määrätty silmukkaan, jota käytetään HSM3408-/ HSM2108-moduuleissa, asennettavaan silmukkaan tai näppäimistön silmukkaan.
	- Varmista että silmukan tyyppi on jokin muu kuin [00] ei käytössä.
- 3. Kantamatestin tulos on "heikko" tai ei tulosta.
	- Varmista että suoritat testin oikealle silmukalle.
	- Varmista että laite on näppäimistön kantaman sisällä. Suorita laitteen testaaminen samassa tilassa johon vastaanotin on asennettu.
	- Varmista että näppäimistö on kytketty oikein Corbus-väylään.
	- Varmista että silmukka on testattu oikein. Katso lisätietoja laitteen ohjeista.
	- Varmista että paristot ovat kunnossa ja ne on asennettu oikein.
	- Varmista että suuret metalliset laitteet tai rakenteet eivät vaimenna radiosignaalia.
	- Laite tulee asentaa paikkaan jossa kantamatestin tulos on "hyvä" tai "voimakas". Siirä vastaanotin mikäli useampi langaton laite antaa kantamatestissä tuloksen "heikko" tai langattomat ohjaimet tai painikkeet toimivat epävarmasti.

# <span id="page-41-1"></span>Näppäimistön symbolit

#### **Taulu 12: Näppäimistön symbolit**

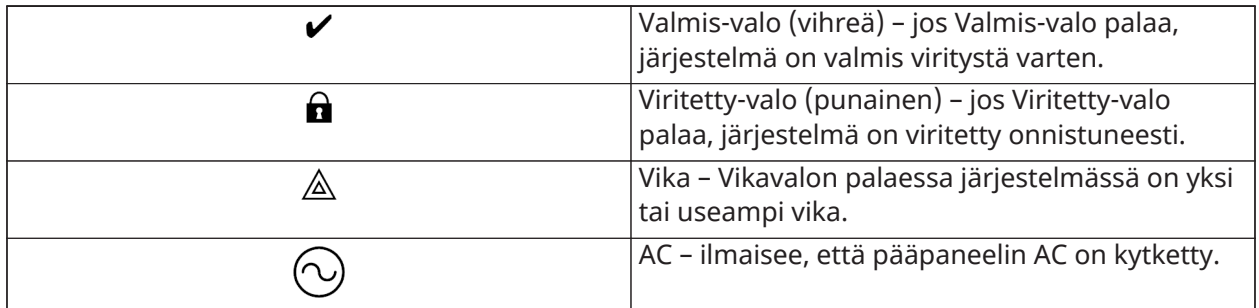

# <span id="page-41-2"></span>Yksinkertaistettu EU-

#### vaatimustenmukaisuusvakuutus

Tyco Safety Products Canada Ltd. vakuuttaa täten, että radiolaitetyyppi täyttää direktiivin 2014/53/ EU vaatimukset.

EU-vaatimustenmukaisuuslausekkeen täydellinen teksti on luettavissa verkko-osoitteessa:

HS2LCDPRO: http://dsc.com/pdf/1903004

HS2LCDRFPRO4: http://dsc.com/1903008

HS2LCDFFPRO8: http://dsc.com/pdf/1903005

Taajuuskaista ja enimmäisteho

433,22–434,62 MHz: 10 mW

868,0–868,6 MHz: 10 mW

868,7–869,2 MHz: 10 mW

119–135 kHz: 66 jalkaa / 10 m

Euroopan yhteinen yhteysosoite: Tyco Safety Products, Voltaweg 20, 6101XK Echt, Alankomaat.

Tämä asennusohje koskee malleja HS2LCDWFPRO8 ja HS2LCDWFVPRO8.

Mallin HS2LCDPRO näppäimistö on Teleficationin sertifioima standardien EN50131-1:2006+ A1:2009, +A2:2017 ja EN50131-3:2009 tason 3 ja luokan II mukaisesti.

Mallin HS2LCDRFPRO8 näppäimistö on Teleficationin sertifioima standardien EN50131-1:2006 + A1:2009 ja EN50131-3:2009 tason 2 ja luokan II mukaisesti.

 $\triangle$  Katso järjestelmän asennusohjeesta lisätietoja laitteen käyttöön ja ominaisuuksiin liittyvistä rajoituksista sekä tietoja valmistajan vastuun rajoituksista.

**Huomautus:** Näitä ohjeita tulee käyttää yhdessä järjestelmän sen hallintapaneelin asennusohjeen kanssa, jonka kanssa tätä laitteistoa on tarkoitus käyttää.

© 2019 Johnson Controls. Kaikki oikeudet pidätetään.

Tekninen tuki: 1 800 387 3630 (Kanada, Yhdysvallat), 905 760 3000

# <span id="page-42-0"></span>Rajoitettu takuu

Digital Security Controls (DSC) takaa, että tuote on materiaali- ja valmistusvirheetön normaalissa käytössä 12 kuukauden ajan ostopäivästä lukien. Jos tällaisia vikoja ilmenee takuuaikana, DSC valintansa mukaan joko korjaa tai vaihtaa viallisen laitteen, kun laite palautetaan korjauspaikkaan. Tämä takuu koskee vain osa- ja valmistusvikoja eikä vahinkoa, joka on aiheutunut kuljetuksessa tai käsittelyssä tai joka on aiheutunut DSC:stä riippumattomista syistä, kuten salamaniskuista, ylijännitteestä, mekaanisista iskuista, vesivahingoista tai väärinkäytöstä, muutoksista tai asennusvirheistä. Edellä mainittu takuu koskee vain alkuperäistä ostajaa, a se korvaa kaikki muut takuut, suorat tai välilliset, ja kaikki muut DSC:n velvoitteet tai korvausvastuut. Digital Security Controls ei ole missään vastuussa eikä valtuuta ketään toimimaan puolestaan näiden takuuehtojen muuttamiseksi, eikä se anna mitään muuta tätä tuotetta koskevaa takuuta tai vastuuta. DSC ei ole missään tapauksessa vastuussa mistään suorista tai epäsuorista vahingoista, odotetun liikevoiton menetyksestä, ajan menetyksestä tai mistään muusta ostajan menetyksistä, jotka liittyvät tämän tuotteen ostamiseen, asentamiseen, käyttöön tai toimimattomuuteen. Varoitus: DSC suosittelee järjestelmän kokonaisvaltaista testaamista säännöllisin väliajoin. Huolimatta toistuvasta testauksesta, on mahdollista, että tämä tuote ei toimi odotusten mukaisesti johtuen, mutta näihin rajoittumatta, järjestelmän rikollisesta hakkeroinnista tai sähköhäiriöistä. Tärkeää tietoa: Muutokset/muunnokset, joita DSC ei ole nimenomaisesti hyväksynyt, voivat mitätöidä käyttäjän oikeuden käyttää laitetta.

TÄRKEÄÄ – LUE HUOLELLISESTI: DSC-ohjelmistot ovat tekijänoikeussuojattuja riippumatta siitä, ovatko ohjelmat erillisiä tuotteita tai tulevatko ne laitteiston mukana. Tämä loppukäyttäjien käyttöoikeussopimus on laillinen sopimus sinun (yhtiö, yksityinen osapuoli tai oikeushenkilö, joka hankkii ohjelmiston tai siihen liittyvän laitteiston) ja Digital Security Controls -yhtiön, joka on osa Tyco Safety Products Canada LTD:tä ("DSC"), turvallisuusjärjestelmien ja niihin liittyvien komponenttien ja ohjelmistojen ("LAITE") valmistaja, välillä. Jos DSC:n ohjelmistotuotteet

("OHJELMISTOTUOTE" tai "OHJELMA") on tarkoitettu osaksi LAITTEISTOA, EIKÄ sen mukana toimiteta uutta LAITTEISTOA, OHJELMISTOTUOTTEITA ei saa käyttää, kopioida tai asentaa. OHJELMISTOTUOTE sisältää tietokoneohjelman, sekä saattaa sisältää joitain liitännäisviestimiä, painettua materiaalia ja reaaliaikaisen tai sähköisen dokumentaation.

Olet oikeutettu käyttämään kaikkia Ohjelmistotuotteen mukana tulleita ohjelmistoja niihin liittyvien loppukäyttäjän lisenssiehtojen mukaisesti. Asentamalla, kopioimalla, lataamalla, tallentamalla tai muuten käyttämällä OHJELMISTOTUOTETTA, hyväksyt loppukäyttäjän käyttöoikeussopimuksen, vaikka tämän loppukäyttäjien käyttöoikeussopimuksen katsottaisiin olevan jonkin aiemman järjestelyn tai sopimuksen muutos. Mikäli käyttöoikeussopimuksen ehtoja ei hyväksytä, DSC ei myönnä OHJELMISTOTUOTTEEN käyttöoikeutta, eikä tuotteita tule silloin käyttää.

OHJELMISTOTUOTTEEN KÄYTTÖOIKEUS – OHJELMISTOTUOTE on suojattu tekijänoikeuslailla ja kansainvälisillä tekijänoikeussopimuksilla, sekä omistusoikeuslaeilla ja -sopimuksilla. OHJELMISTOTUOTE on lisensoitu, ei myyty tuote.

1. KÄYTTÖOIKEUDEN MYÖNTÄMINEN Loppukäyttäjän käyttöoikeussopimuksen myöntämät oikeudet:

(a) Ohjelmiston asentaminen ja käyttö – Jokaista käyttöoikeutta kohden voi asentaa yhden OHJELMISTOTUOTTEEN.

(b) Tallentaminen/verkon käyttö – Ohjelmaa ei saa asentaa, hyväksyä, näyttää, suorittaa, jakaa tai käyttää samanaikaisesti eri tietokoneilla, mukaan lukien työasema, pääte tai muu elektroninen laite. Mikäli käytössä on useita työasemia, jokaiselle työasemalle, missä OHJELMISTO on käytössä, tarvitaan oma käyttöoikeus.

(c) Varmuuskopio – Ohjelmistotuotteesta voi tehdä varmuuskopion, mutta ohjelmasta voi olla vain yksi varmuuskopio yhtä asennettua laitetta kohti. Varmuuskopiot ovat tarkoitettu vain arkistokäyttöön. Except as expressly provided in this EULA, You may not otherwise make copies of the SOFTWARE PRODUCT, including the printed materials accompanying the SOFTWARE.

#### 2. MUUT OIKEUDET JA RAJOITUKSET

(a) Käänteisen suunnittelun käytön, takaisinmallinnuksen ja purkamisen rajoitukset – Et saa käyttää käänteistä suunnittelua tai takaisinmallinnusta OHJELMISTOTUOTTEESEEN etkä saa purkaa sitä lukuun ottamatta ja vain siinä määrin kuin tällainen toiminta on nimenomaisesti sallittu sovellettavassa laissa tästä rajoituksesta huolimatta. Ohjelmiin ei saa tehdä minkäänlaisia muutoksia ilman DSC:n antamaa kirjallista hyväksyntää. Ohjelmistotuotteesta ei saa poistaa mitään omistusoikeuksia koskevia ilmoituksia, merkkejä tai tarroja. Tämän käyttöoikeuden ehtojen noudattaminen on varmistettava kohtuullisin keinoin.

(b) Komponenttien erottelu – ohjelmistotuotteelle on myönnetty käyttöoikeus yksittäisenä tuotteena. Sen erillisiä komponentteja ei tule erottaa käytettäväksi useammassa kuin yhdessä LAITTEESSA.

(c) Yksi INTEGROITU TUOTE – jos OHJELMISTO on hankittu LAITTEISTON osana, OHJELMISTOTUOTTEELLE on annettu käyttöoikeus LAITTEISTON kanssa yhtenä integroituna tuotteena. Tässä tapauksessa OHJELMISTOTUOTETTA saa käyttää vain laitteiston kanssa tämän käyttöoikeussopimuksen mukaisesti.

(d) Vuokraus – OHJELMISTOTUOTETTA ei saa vuokrata, antaa eikä lainata. OHJELMISTOTUOTETTA ei saa asettaa tai lähettää palvelimelle tai Internet-sivuille muiden ladattavaksi.

(e) Ohjelmistotuotteen siirto – voit siirtää kaikki tämän käyttöoikeussopimuksen mukaiset oikeutesi ainoastaan LAITTEISTON lopullisen myynnin tai siirron osana edellyttäen, että sinulle ei jää yhtään kopiota, siirrät koko OHJELMISTOTUOTTEEN (sisältäen kaikki komponentit, median ja tulostetun materiaalin, kaikki päivitykset ja tämän käyttöoikeussopimuksen), ja edellyttäen, että vastaanottaja hyväksyy tämän käyttöoikeussopimuksen. Jos OHJELMISTOTUOTE on päivitys, kaikkien siirtojen tulee sisältää myös aiemmat versiot tästä OHJELMISTOTUOTTEESTA.

(f) Irtisanominen – DSC voi puuttumatta muihin oikeuksiin irtisanoa loppukäyttäjän käyttöoikeussopimuksen, mikäli käyttöoikeussopimuksen ehtoja ei ole noudatettu. Tällaisissa tapauksessa kaikki OHJELMISTOTUOTTEEN kopiot ja kaikki sen komponentit on hävitettävä.

(g) Tuotemerkit – tämä loppukäyttäjän käyttöoikeussopimus ei myönnä mitään oikeuksia DSC:n tai sen alihankkijoiden tavara- tai palvelumerkkeihin.

3. TEKIJÄNOIKEUS – OHJELMISTOTUOTTEEN kaikki aineelliset ja aineettomat oikeudet (sisältäen, mutta ei rajoittuen OHJELMISTOTUOTTEESEEN liittyviin piirroksiin, kuviin ja teksteihin) ja siihen liittyvä tulostettu materiaali ja kaikki OHJELMISTOTUOTTEEN kopiot ovat DSC:n tai sen toimittajien omaisuutta. OHJELMISTOTUOTTEESEEN liittyvää tulostettua materiaalia ei saa kopioida. Kaikki omistusoikeudet ja immateriaalioikeudet sisältöön, johon voi päästä käyttämällä OHJELMISTOTUOTETTA, ovat kyseisen sisällön omistajan omaisuutta ja sisältö saattaa olla suojattu tekijänoikeuksilla ja muilla immateriaaliomaisuutta koskevilla laeilla ja sopimuksilla. Tämä loppukäyttäjän käyttöoikeussopimus ei anna mitään oikeuksia tähän sisältöön. DSC ja sen toimittajat pidättävät kaikki oikeudet, joita ei ole tässä loppukäyttäjän käyttöoikeussopimuksessa nimenomaisesti myönnetty.

4. VIENNIN RAJOITUKSET – OHJELMISTOTUOTTEEN kaikenlainen vienti tai jälleenvienti maihin, henkilöille tai yksiköille, joita koskevat Kanadan vientirajoitukset, on kiellettyä.

5. SOVELLETTAVA LAKI – Tämän ohjelmiston käyttöoikeussopimus on säädetty Ontarion osavaltion (Kanada) lakien mukaisesti.

6. SOVINTOMENETTELY – Tähän sopimukseen liittyvät erimielisyydet ratkaistaan lopullisesti ja sitovasti välimiesoikeudessa ja osapuolet sitoutuvat noudattamaan välimiesoikeuden päätöstä. Mahdollinen välimiesmenettely tapahtuu Torontossa, Kanadassa, ja käsittelykielenä on englanti.

#### 7. RAJOITETTU TAKUU

(a) EI TAKUUTA – DSC TOIMITTAA OHJELMISTON SELLAISENAAN ILMAN TAKUUTA. DSC EI TAKAA, ETTÄ OHJELMA TÄYTTÄÄ KÄYTTÄJÄN VAATIMUKSET TAI ETTÄ SEN TOIMINTA OLISI KESKEYTYMÄTÖNTÄ TAI VIRHEETÖNTÄ.

(b) TOIMINTAYMPÄRISTÖN MUUTOKSET – DSC ei ole vastuussa muutosten aiheuttamista ongelmista LAITTEISTON toiminnassa, tai ongelmista OHJELMISTOTUOTTEIDEN ja muiden kuin DSC-OHJELMIEN tai LAITTEIDEN vuorovaikutuksessa.

(c) VASTUUN RAJOITUKSET – MIKÄ TAHANSA SELLAINEN TAPAHTUMA, JOSSA SOVELLETTAVA LAKI EDELLYTTÄÄ TAKUUTA TAI AIHEUTUU SELLAISET OLOSUHTEET, JOITA EI HUOMIOIDA TÄSSÄ LISENSSISOPIMUKSESSA, DSC:N KOKONAISVASTUU RAJOITTUU KAIKISSA TAPAUKSISSA ENINTÄÄN TUOTTEESTA MAKSETTUUN HINTAAN JA VIITEEN KANADAN DOLLARIIN (CAD\$5.00). KOSKA JOILLAKIN OIKEUSTOIMIALUEILLA EI SALLITA VASTUUN POISSULKEMISTA TAI RAJOITTAMISTA VÄLILLISISSÄ TAI EPÄSUORISSA VAHINGOISSA, EDELLÄ MAINITTU EI EHKÄ KOSKE SINUA.

(d) TAKUUN VASTUUVAPAUSLAUSEKE – TÄMÄ TAKUU SISÄLTÄÄ KOKONAISTAKUUN JA SITÄ EI VOIDA YHDISTÄÄ MIHINKÄÄN MUIHIN TAKUISIIN RIIPPUMATTA SIITÄ, ONKO NIITÄ TUOTU ESILLE (SISÄLTÄEN KAIKKI VIITTAUKSET TAKUISIIN MUISSA ERITYISISSÄ YHTEYKSISSÄ), JA TÄMÄ SISÄLTÄÄ DSC:N KOKONAISVASTUUN JA MUUT MAHDOLLISET VELVOITTEET. DSC EI ANNA MUITA TAKUITA. DSC EI MYÖSKÄÄN SALLI TAI VALTUUTA KENENKÄÄN HENKILÖN MODIFIOIMAAN TAI MUUTTAMAAN TÄTÄ TAKUUTA, EIKÄ MYÖNTÄMÄÄN MITÄÄN LISÄTAKUITA TÄLLE OHIELMISTOTUOTTEELLE.

(e) KORVAUSVAATIMUS JA TAKUUN RAJOITUKSET – MISSÄÄN OLOSUHTEISSA DSC EI OLE VASTUUSSA MISTÄÄN ERITYISESTÄ, EPÄSUORASTA TAI VÄLILLISESTÄ VAHINGOSTA, JOKA PERUSTUU TAKUUSEEN TAI SOPIMUSRIKKOMUKSEEN TAI HUOLIMATTOMUUTEEN TAI EDESVASTUUSEEN TAI MUUHUN LAILLISEEN TEORIAAN. TÄLLAISIIN VAHINKOIHIN KUULUVAT, NÄIHIN KUITENKAAN RAJOITTUMATTA, LIIKEVOITTOJEN MENETYS, OHJELMISTOTUOTTEEN TAI SIIHEN LIITTYVÄN VARUSTEEN MENETYS, PÄÄOMAKUSTANNUKSET, KUSTANNUKSET KORVAAVAN TUOTTEEN, TILOJEN TAI PALVELUJEN HANKKIMISESTA, SEISOKKIAIKA, OSTAJIEN AIKA, KOLMANSIEN OSAPUOLTEN, MUKAAN LUKIEN ASIAKKAIDEN, VAATIMUKSET SEKÄ OMAISUUSVAHINGOT. Varoitus: DSC

suosittelee järjestelmän kokonaisvaltaista testaamista säännöllisin väliajoin. Huolimatta toistuvasta testauksesta, on mahdollista, että OHJELMISTOTUOTE ei toimi käyttäjän odotusten mukaisesti johtuen – mutta ei rajoittuen – järjestelmän rikollisesta hakkeroinnista tai sähköhäiriöistä.